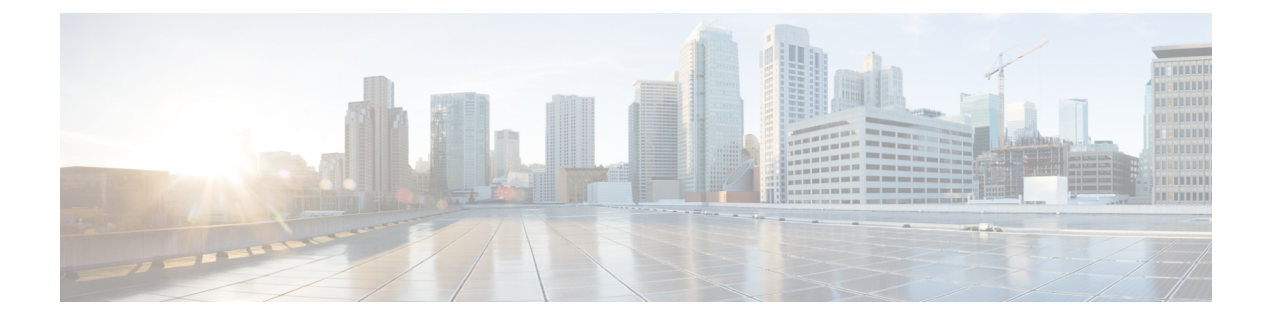

# **Flexible NetFlow** の設定

- Flexible NetFlow [の前提条件](#page-0-0) (1 ページ)
- Flexible Netflow [に関する制約事項](#page-1-0) (2 ページ)
- Flexible NetFlow [に関する情報](#page-3-0) (4 ページ)
- Flexible NetFlow [の設定方法](#page-22-0) (23 ページ)
- Flexible NetFlow の監視 (36 [ページ\)](#page-35-0)
- Flexible NetFlow [の設定例](#page-36-0) (37 ページ)
- NetFlow [に関する追加情報](#page-39-0) (40 ページ)
- Flexible NetFlow [の機能情報](#page-40-0) (41 ページ)

## <span id="page-0-0"></span>**Flexible NetFlow** の前提条件

次に、Flexible NetFlow コンフィギュレーションの前提条件を示します。

- 送信元インターフェイスを設定する必要があります。送信元インターフェイスを設定しな い場合、エクスポータはディセーブル ステートのままになります。
- フロー モニタごとに、有効なレコード名を設定する必要があります。
- IPv6 宛先サーバにフロー レコードをエクスポートするには、IPv6 ルーティングをイネー ブルにする必要があります。
- IPFIX 形式の NetFlow レコードをエクスポートするには、フロー エクスポータに IPFIX エ クスポート プロトコルを設定する必要があります。
- 『Cisco IOS Flexible NetFlow Command Reference』で、次のコマンドで定義する Flexible NetFlow の key フィールドについてよく理解してください。
	- **match datalink**:データリンク(レイヤ 2)フィールド
	- **match flow**:フィールド識別フロー
	- **match interface**:インターフェイス フィールド
	- **match ipv4**:IPv4 フィールド
	- **match ipv6**:IPv6 フィールド
- **match transport**:トランスポート層フィールド
- **match flow cts**:CTS フィールド
- 『Cisco IOS Flexible NetFlow Command Reference』で、次のコマンドで定義する Flexible NetFlow の nonkey フィールドについてよく理解してください。
	- **collect counter**:カウンタ フィールド
	- **collect flow**:フィールド識別フロー
	- **collect interface**:インターフェイス フィールド
	- **collect timestamp**:タイムスタンプ フィールド
	- **collect transport**:トランスポート層フィールド

#### **IPv4** トラフィック

- ネットワーキング デバイスが IPv4 ルーティング用に設定されていること。
- Cisco ExpressForwarding またはdistributed Cisco ExpressForwarding のいずれかが、デバイス およびFlexibleNetFlowを有効化するすべてのインターフェイスで有効化されていること。

#### **IPv6** トラフィック

- ネットワーキング デバイスが、IPv6 ルーティング用に設定されていること。
- Cisco Express Forwarding IPv6 または分散型 Cisco Express Forwarding のいずれかが、デバイ スおよび Flexible NetFlow を有効化するすべてのインターフェイスで有効化されているこ と。

## <span id="page-1-0"></span>**Flexible Netflow** に関する制約事項

次に、Flexible NetFlow に関する制約事項を示します。

- Flexible NetFlow は、L2 ポートチャネル インターフェイスではサポートされませんが、L2 ポートチャネル メンバー ポートではサポートされます。
- Flexible NetFlow は、L3 ポートチャネル インターフェイスではサポートされませんが、L3 ポートチャネル メンバー ポートではサポートされます。
- Traditional NetFlow (TNF) のアカウンティングはサポートされていません。
- Flexible NetFlow バージョン 9 およびバージョン 10 のエクスポート フォーマットがサポー トされています。ただし、エクスポートプロトコルが設定されていない場合は、バージョ ン 9 のエクスポート フォーマットがデフォルトで適用されます。
- 有線 AVC トラフィックの場合、システム上の 1 つ以上のレイヤ 2 またはレイヤ 3 の物理 インターフェイスに設定できるフロー モニタは 1 つのみです。
- レイヤ 2、IPv4、および IPv6 のトラフィック タイプがサポートされています。異なるト ラフィック タイプの複数のフロー モニタを、指定したインターフェイスと方向に適用で きます。同じトラフィック タイプの複数のフロー モニタを指定したインターフェイスと 方向には適用できません。
- レイヤ 2、VLAN、およびレイヤ 3 のインターフェイスをサポートしていますが、デバイ スは SVI およびトンネルをサポートしていません。

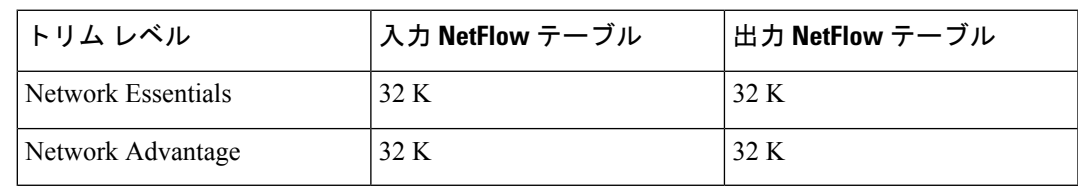

• 次のサイズの NetFlow テーブルがサポートされています。

- スイッチのタイプに応じて、スイッチには1個または2個の転送 ASIC があります。上の 表に示されている容量は、コア単位または ASIC 単位です。
- スイッチは最大 4 つの ASIC をサポートします。各 ASIC には 2 つのコアがあります。各 TCAM は最大 1024 の入力エントリと 2048 の出力エントリを処理できますが、各コアには 32K の入力と 32K の出力エントリがあります。
- NetFlow テーブルは個別のコンパートメントにあり、組み合わせることはできません。パ ケットを処理したコアに応じて、対応したコアのテーブルにフローが作成されます。
- NetFlow ハードウェアの実装では、4 台のハードウェア サンプラーがサポートされていま す。1/2 ~ 1/1024 のサンプラー レートを選択できます。ランダム サンプリングと確定的 サンプリングの両方のモードがサポートされています。
- NetFlowハードウェアの内部では、ハッシュテーブルが使用されています。ハードウェア 内でハッシュ衝突が発生する場合があります。したがって、内部の連想メモリ(CAM) でオーバーフローが発生しても、実際の NetFlow テーブルの使用率は約 80 % しかない場 合があります。
- フローに使用されるフィールドによって異なりますが、単一のフローは2個の連続したエ ントリを取得できます。IPv6 フローとデータリンク フローも 2 個のエントリを取得しま す。この場合、NetFlowエントリを効果的に使用すれば、テーブルサイズの半分で済みま す。これは、上記のハッシュ衝突の制限とは別です。
- デバイスは、最大 15 個のフロー モニタをサポートしています。
- NetFlow ソフトウェアの実装では、分散 NetFlow エクスポートがサポートされるため、フ ローが作成された同じデバイスからフローがエクスポートされます。
- 入力フローは最初にフローのパケットを受信した ASIC にあります。出力フローは、パ ケットが実際に デバイス セットアップを残した ASIC にあります。
- •バイトカウントフィールドのレポート値(「byteslong」と呼ばれる)は、レイヤ2パケッ トサイズの18バイトです。従来のイーサネットトラフィック(802.3)の場合、これは正 確です。他のすべてのイーサネット タイプの場合、このフィールドは正確ではありませ ん。「byteslayer2」フィールドを使用すると、常に正確なレイヤ 2 パケット サイズが報告 されます。サポートされる Flexible NetFlow フィールドについては[、サポートされている](#page-15-0) Flexible NetFlow [フィールド](#page-15-0) (16 ページ) を参照してください。
- AVC フロー モニタの IPFIX エクスポータの設定はサポートされていません。
- Flexible NetFlow エクスポートは、イーサネット管理ポート (Gi0/0) ではサポートされて いません。
- •フロー レコードに送信元グループ タグ (SGT) と宛先グループ タグ (DGT) のフィール ド(またはこの2つのいずれかのフィールド)だけが含まれる場合、両方の値を適用でき ないとしても、SGT と DGT に値ゼロを設定したフローが作成されます。フロー レコード には、SGT および DGT フィールドと一緒に、送信元および宛先 IP アドレスが含まれる必 要があります。
- QoS のマークが付けられたパケットが入力方向に NetFlow が設定されているインターフェ イスで受信されると、パケットの QoS 値がコレクタによってキャプチャされます。ただ し、パケットが出力方向にNetFlowが設定されているインターフェイスで受信されると、 パケットの QoS 値はコレクタによってキャプチャされません。

# <span id="page-3-0"></span>**Flexible NetFlow** に関する情報

### **Flexible NetFlow** の概要

Flexible NetFlow ではフローを使用して、アカウンティング、ネットワーク モニタリング、お よびネットワーク プランニングに関連する統計情報を提供します。

フローは送信元インターフェイスに届く単方向のパケット ストリームで、キーの値は同じで す。キーは、パケット内のフィールドを識別する値です。フローを作成するには、フロー レ コードを使用して、フロー固有のキーを定義します。

デバイス は、ネットワーク異常とセキュリティ問題の高度な検出をイネーブルにする Flexible NetFlow機能をサポートします。Flexible NetFlowにより、大量の定義済みフィールドの集合か らキーを選択して、特定のアプリケーションに最適なフロー レコードを定義できます。

1 つのフローと見なされるパケットでは、すべてのキー値が一致している必要があります。フ ローは、設定したエクスポート レコード バージョンに基づいて、関係のある他のフィールド を集めることもあります。フローはFlexible NetFlow キャッシュに格納されます。

エクスポータを使用してFlexibleNetFlowがフローのために収集するデータをエクスポートし、 Flexible NetFlow コレクタなどのリモート システムにこのデータをエクスポートできます。 Flexible NetFlow コレクタは、IPv4 アドレスを使用できます。

モニタを使用してフローのために収集するデータのサイズを定義します。モニタで、フローレ コードおよびエクスポータを Flexible NetFlow キャッシュ情報と結合します。

### 以前の **NetFlow** と **Flexible NetFlow** の利点

以前の NetFlow では、フローの判定に固定の 7 タプルの IP 情報を使用していました。

Flexible NetFlow ではフローをユーザが定義できます。次に、Flexible NetFlow の利点を示しま す。

- スケーラビリティ、フロー情報の集約などの、大容量フロー認識。
- セキュリティの監視とdDoSの検出および識別のための拡張されたフローインフラストラ クチャ。
- フロー情報をネットワーク内の特定のサービスまたはオペレーションに適応させるパケッ トからの新しい情報。利用できるフロー情報は、FlexibleNetFlowユーザがカスタマイズ可 能。
- Cisco の柔軟で拡張可能な NetFlow Version 9 および Version 10 エクスポート フォーマット の活用。Version 10 エクスポート フォーマットでは、ワイヤレス クライアントの SSID の 可変長フィールドをサポート。
- IP アカウンティング、ボーダー ゲートウェイ プロトコル (BGP) ポリシー アカウンティ ング、永続的キャッシュなどの多数のアカウンティング機能を置換するために使用できる 包括的な IP アカウンティング機能。

以前のNetFlowでは、ネットワーク内のアクティビティを理解して、ネットワーク設計を最適 化し、稼働コストを削減できます。

Flexible NetFlow では、ネットワークの動作を、ネットワーク内で使用されるさまざまなサー ビスに合わせた特定のフロー情報とともに、より効率的に理解できます。次に、FlexibleNetFlow 機能用の適用例を示します。

- Flexible NetFlow は Cisco NetFlow をセキュリティ監視ツールとして拡張します。たとえ ば、ユーザがネットワーク内で特定のタイプの攻撃を検索できるように、パケット長や MAC アドレスのために新しいフロー キーを定義することができます。
- Flexible NetFlow を使用すると、TCP アプリケーションまたは UDP アプリケーションをパ ケット内のサービスクラス(CoS)ごとに明確に追跡することによって、ホスト間で送信 されるアプリケーション トラフィックの量を迅速に識別できます。
- サービスクラスごとに各ネクストホップのマルチプロトコルラベルスイッチング(MPLS) か IP コア ネットワーク、およびその宛先を入力するトラフィックのアカウンティング。 この機能では、エッジ間のトラフィック マトリクスを構築できます。

次の表に、Flexible NetFlow をネットワークに導入する方法の例を示します。

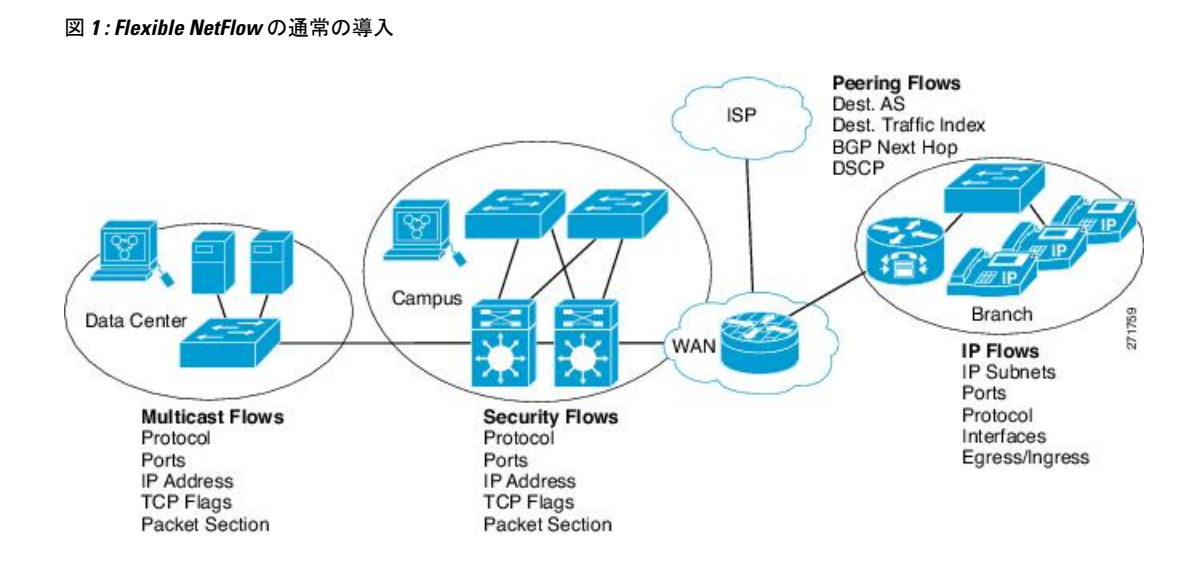

## **Flexible NetFlow** のコンポーネント

Flexible NetFlow は、いくつかのバリエーションで一緒に使用して、トラフィック分析および データ エクスポートに使用できるコンポーネントで構成されます。Flexible NetFlow のユーザ 定義のフローレコードおよびコンポーネントの構造では、最小限の数のコンフィギュレーショ ン コマンドで、ネットワーキング デバイスでのトラフィック分析およびデータ エクスポート のためのさまざまなコンフィギュレーションの作成が容易になります。各フローモニタに、フ ロー レコード、フロー エクスポータ、およびキャッシュ タイプの固有の組み合わせを設定で きます。フロー エクスポータの宛先 IP アドレスなどのパラメータを変更する場合、フロー エ クスポータを使用するすべてのフロー モニタに対して自動的に変更されます。同じフロー モ ニタを複数のフローサンプラと組み合わると、さまざまなインターフェイス上でさまざな速度 の同じタイプのネットワークトラフィックをサンプリングできます。ここでは、FlexibleNetFlow コンポーネントのその他の情報を提供します。

### フロー レコード

Flexible NetFlow では、キー フィールドと非キー フィールドの組み合わせをレコードと呼びま す。Flexible NetFlow のレコードは Flexible NetFlow フロー モニタに割り当てられ、フロー デー タの格納に使用されるキャッシュが定義されます。Flexible NetFlow には、Flexible NetFlow の 使用を開始する際に役立ついくつかの事前定義済みのレコードが含まれています。

フロー レコードでは、フロー内のパケットを識別するために Flexible NetFlow で使用するキー とともに、FlexibleNetFlowがフローについて収集する他の関連フィールドを定義します。キー と関連フィールドを任意の組み合わせで指定して、フローレコードを定義できます。デバイス は、幅広いキー セットをサポートします。フロー レコードでは、フロー単位で収集するカウ ンタのタイプも定義します。64 ビットのパケットまたはバイト カウンタを設定できます。デ バイスは、フローレコードの作成時に、デフォルトとして次のmatchフィールドをイネーブル にします。

• match datalink:レイヤ 2 属性

- match flow direction:フローの方向を識別するフィールドとの一致を指定します。
- match interface:インターフェイス属性
- match interface:インターフェイス属性
- match ipv4: IPv4 属性
- match ipv6: IPv6 属性
- match transport:トランスポート層フィールド
- match flow cts:CTS フィールド

#### **NetFlow** の事前定義済みのレコード

Flexible NetFlow には事前定義済みのレコードがいくつか含まれ、それを使用してネットワー ク トラフィックの監視を開始できます。事前定義済みのレコードは、Flexible NetFlow を迅速 に導入するために役立ち、ユーザ定義のフロー レコードよりも簡単に使用できます。ネット ワークモニタリングのニーズを満たす定義済みのレコードのリストから選択できます。Flexible NetFlowが改良されると、一般的なユーザ定義のフローレコードを事前定義済みレコードとし て使用でき、簡単に導入できるようになります。

事前定義済みレコードにより、エクスポートされるデータのために既存のNetFlowコレクタコ ンフィギュレーションとの下位互換性が確保されます。事前定義済みレコードは、それぞれ固 有の key および nonkey フィールドの組み合わせを持ち、ルータで Flexible NetFlow をカスタマ イズしなくても、ネットワーク内のさまざまなタイプのトラフィックを監視する、内蔵機能を 提供します。

2つの事前定義済みレコード (NetFlow original と NetFlow IPv4/IPv6 original output) は機能的に 同等で、以前の(入力)NetFlow、および以前の NetFlow の 出力 NetFlow アカウンティング機 能をそれぞれエミュレートします。その他の Flexible NetFlow の事前定義済みレコードのいく つかは、以前の NetFlow で利用できる集約キャッシュ方式に基づきます。以前の NetFlow で利 用できる集約キャッシュ方式に基づく Flexible NetFlow の事前定義済みレコードでは、集約を 実行しません。代わりに、事前定義済みレコードによって各フローが個別に追跡されます。

#### ユーザ定義レコード

Flexible NetFlow では、key および nonkey フィールドを指定し、実際の要件に合わせてデータ 収集をカスタマイズすることで、Flexible NetFlow フロー モニタ キャッシュ用の独自のレコー ドを定義できます。Flexible NetFlow フロー モニタ キャッシュに対して独自のレコードを定義 する場合、ユーザ定義レコードと呼ばれます。nonkeyフィールドの値は、フロー内のトラフィッ クに関する追加情報を提供するためにフローに追加されます。nonkeyフィールドの値の変更に よって新しいフローが作成されることはありません。ほとんどの場合、nonkeyフィールドの値 はフロー内の最初のパケットからのみ取得されます。Flexible NetFlow を使用すると、nonkey フィールドとして、フロー内のバイト数やパケット数などのカウンター値をキャプチャできま す。

ユーザ定義レコードは、QoS および帯域幅監視、アプリケーションとユーザのトラフィック プロファイリング、dDoS 攻撃に対するセキュリティ監視などのアプリケーション用に作成で

きます。また、Flexible NetFlow には以前の NetFlow をエミュレートするいくつかの事前定義 済みレコードも含まれています。Flexible NetFlow のユーザ定義レコードでは、ユーザが設定 可能なサイズのパケットの連続するセクションを監視する機能を利用でき、key フィールドま たは nonkey フィールドとしてパケットのその他のフィールドや属性とともにフロー レコード 内で使用します。セクションにはパケットのレイヤ 3 データが含まれる場合があります。パ ケットのセクション フィールドでは、ユーザが Flexible NetFlow の事前定義済みレコードの対 象外のパケットフィールドを監視できます。事前定義済みキーで収集されないパケットフィー ルドの分析機能によって、さらに詳細なトラフィック モニタリングが可能になるため、dDoS 攻撃の調査に役立ち、URL モニタリングなど他のセキュリティ アプリケーションの実装が可 能になります。

Flexible NetFlow では、事前定義済みタイプのユーザが設定可能なサイズのパケット セクショ ンが提供されます。次の Flexible NetFlow コマンド(Flexible NetFlow フロー レコード コンフィ ギュレーション モードで使用される) をパケット セクションの事前定義済みタイプの設定に 使用できます。

- **collectipv4sectionheadersize** *bytes*:各パケットのIPv4ヘッダーの先頭から*bytes*引数で指定 されたバイト数のキャプチャを開始します。
- **collectipv4sectionpayloadsize** *bytes*:各パケットの IPv4 ヘッダーの直後からバイトのキャプ チャを開始します。キャプチャされるバイト数は *bytes* 引数で指定されます。
- **collectipv6sectionheadersize** *bytes*:各パケットのIPv6ヘッダーの先頭から*bytes*引数で指定 されたバイト数のキャプチャを開始します。
- **collectipv6sectionpayloadsize** *bytes*:各パケットの IPv6 ヘッダーの直後からバイトのキャプ チャを開始します。キャプチャされるバイト数は *bytes* 引数で指定されます。

*bytes* 値は、フロー レコードのこれらのフィールドのサイズ(バイト単位)です。パケットの 対応フラグメントが要求されたセクションサイズよりも小さい場合、FlexibleNetFlowはフロー レコード内の残りのセクション フィールドを 0 で埋めます。パケット タイプが要求されたセ クション タイプと一致しなかった場合、Flexible NetFlow はフロー レコード内のセクション フィールド全体を 0 で埋めます。

Flexible NetFlow では、ヘッダーおよびパケット セクションのタイプに新しいバージョン 9 エ クスポート フォーマット フィールド タイプが追加されます。Flexible NetFlow は NetFlow コレ クタに、対応するバージョン 9 エクスポート テンプレート フィールドで設定されたセクショ ン サイズを通知します。ペイロード セクションには、対応する長さフィールドがあり、収集 されるセクションの実際のサイズを収集するために使用できます。

### **Flexible NetFlow** の **match** パラメータ

次の表で、Flexible NetFlowのmatchパラメータについて説明します。フローレコードごとに、 次の match パラメータを 1 つ以上設定する必要があります。

 $\mathcal{L}_{\mathcal{A}}$ 

### 表 **<sup>1</sup> : match** パラメータ

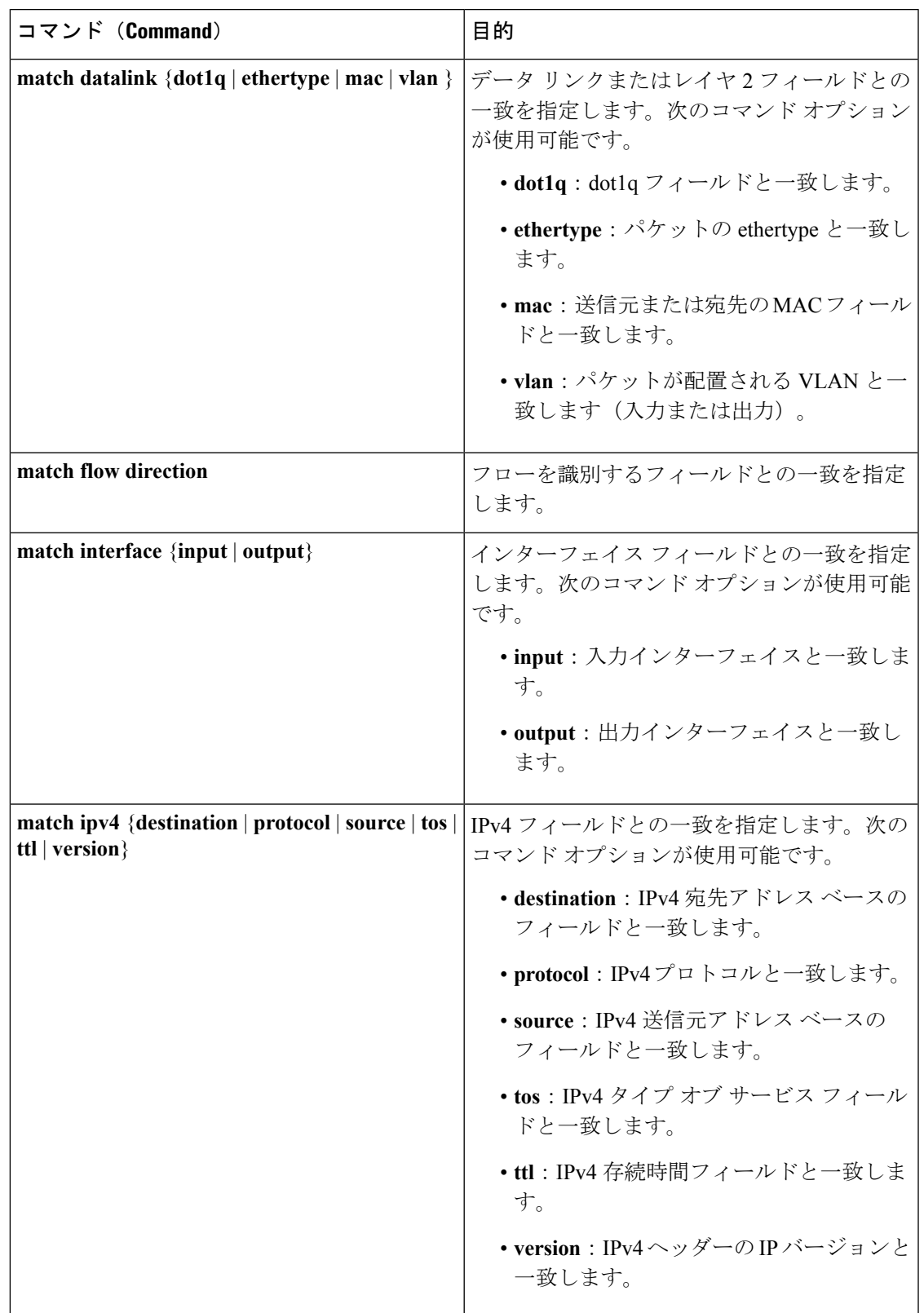

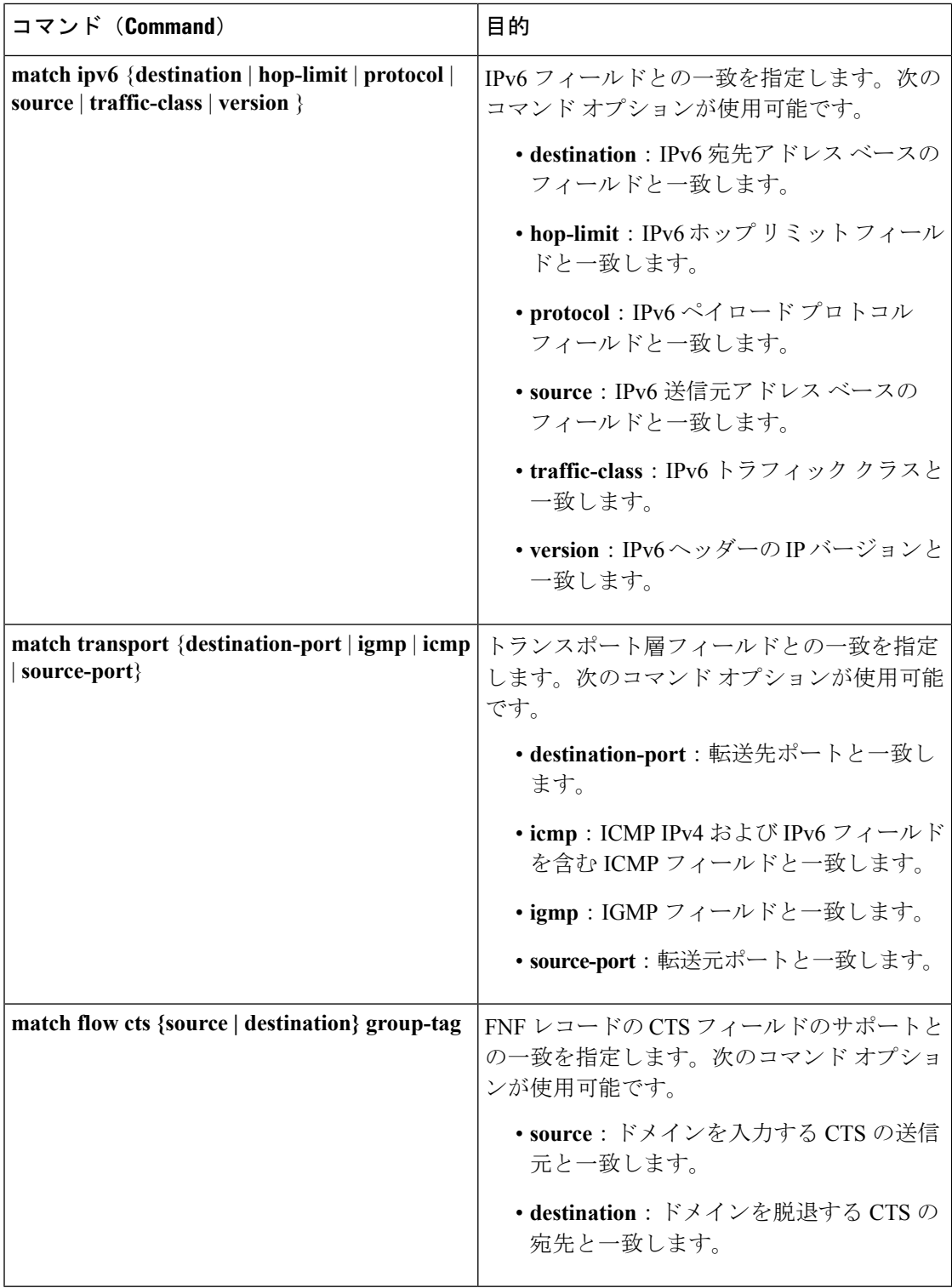

### **Flexible NetFlow** の **collect** パラメータ

次の表で、Flexible NetFlow の collect パラメータについて説明します。

#### 表 **2 : collect** パラメータ

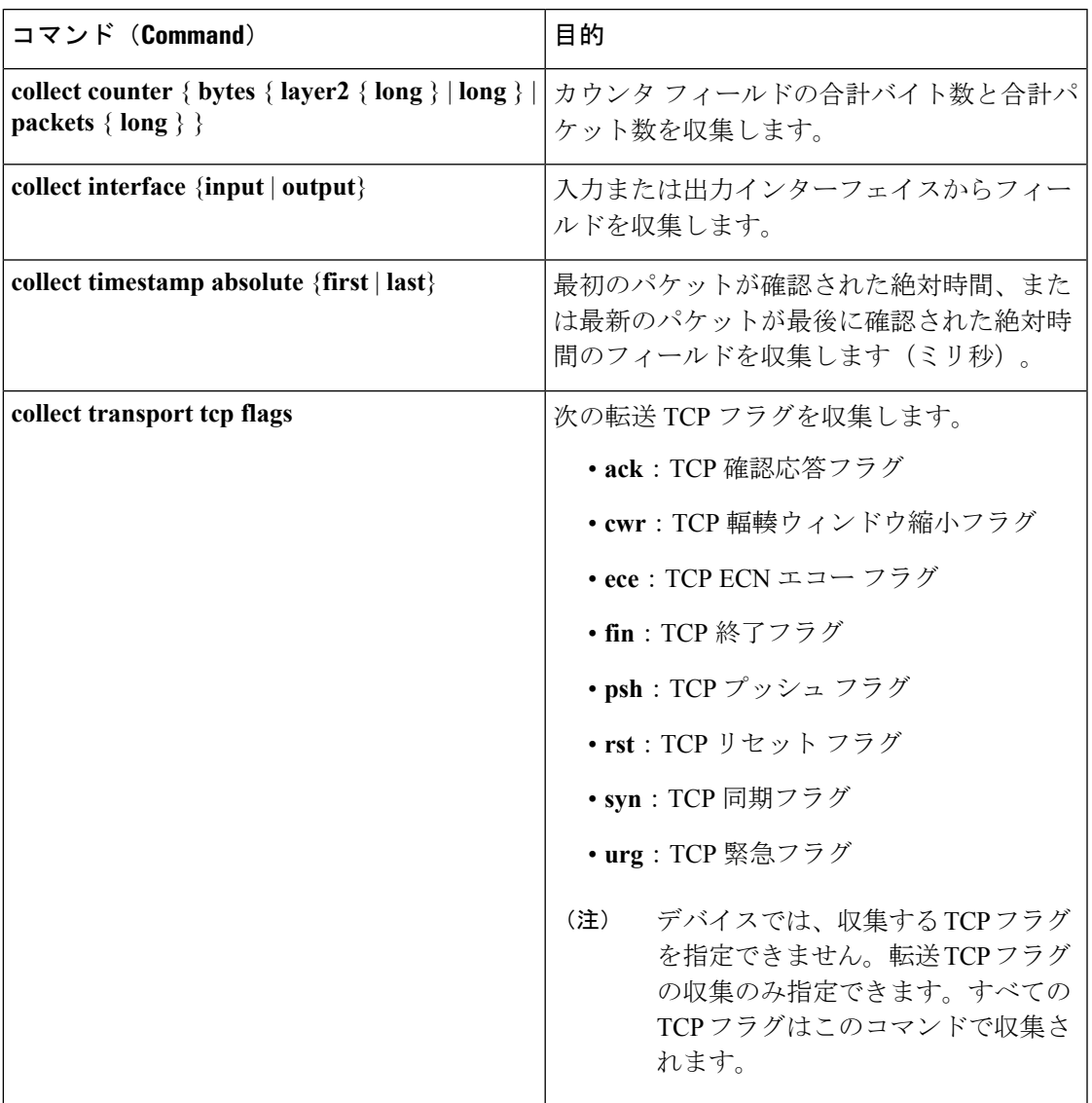

### フロー エクスポータ

フロー エクスポータでは、フロー モニタ キャッシュ内のデータをリモート システム(たとえ ば、分析および保管のためにNetFlowコレクタを実行するサーバ)にエクスポートします。フ ロー エクスポータは、コンフィギュレーションで別のエンティティとして作成されます。フ ロー エクスポータは、フロー モニタにデータ エクスポート機能を提供するためにフロー モニ タに割り当てられます。複数のフローエクスポータを作成して、1つまたは複数のフローモニ タに適用すると、いくつかのエクスポート先を指定することができます。1つのフローエクス ポータを作成し、いくつかのフロー モニタに適用することができます。

#### **NetFlow** データ エクスポート フォーマットのバージョン **9**

NetFlow の基本出力はフロー レコードです。NetFlow が改良され、フロー レコードのいくつか のフォーマットが向上しました。NetFlow エクスポート フォーマットの最新の進化は、バー ジョン 9 と呼ばれます。NetFlow Version 9 エクスポート フォーマットの識別機能は、テンプ レートがベースとなります。テンプレートは、レコードフォーマットの設計を拡張可能なもの にします。NetFlowサービスが将来拡張されても、基本フローレコードフォーマットを変更し 続ける必要がありません。テンプレートを使用すると、次のいくつかの利点があります。

- NetFlow のコレクタを提供したり、サービスを表示したりするアプリケーションを作成す るサードパーティ ビジネス パートナーは、新規の NetFlow 機能が追加されるたびにアプ リケーションを再コンパイルする必要はありません。代わりに、既知のテンプレートフォー マットを記述する外部のデータ ファイルを使用することができます。
- 新規機能は、現在の導入環境を損ねることなく、NetFlow に迅速に追加できます。
- バージョン9フォーマットは新しいプロトコルや開発中のプロトコルに適応できるため、 NetFlow はこれらのプロトコルに対して「将来的に対応」します。

バージョン 9 のエクスポート フォーマットは、パケット ヘッダーとそれに続く 1 つ以上のテ ンプレート フロー セットまたはデータ フロー セットで構成されています。テンプレート フ ローセットでは、将来のデータフローセットに表示されるフィールドの説明が提供されます。 このようなデータ フロー セットは、後で同じエクスポート パケットまたは後続のエクスポー ト パケットで発生する可能性があります。テンプレート フロー セットおよびデータ フロー セットは、次の図に示すように、単一のエクスポートパケットに混在させることができます。

図 **2 :** バージョン **9** エクスポート パケット

**Packet** Template Template Data Data Data Header FlowSet FlowSet FlowSet FlowSet FlowSet IE.

NetFlow Version 9 では、送信されるデータを NetFlow コレクタが理解できるように、テンプ レート データを定期的にエクスポートします。また、テンプレートのデータ フロー セットも エクスポートします。FlexibleNetFlowの主な利点は、ユーザがフローレコードを設定すると、 バージョン9テンプレートに効率的に変換され、コレクタに転送されることです。下の図に、 ヘッダー、テンプレート フロー セットおよびデータ フロー セットを含めて、NetFlow Version 9 エクスポート フォーマットの詳細な例を示します。

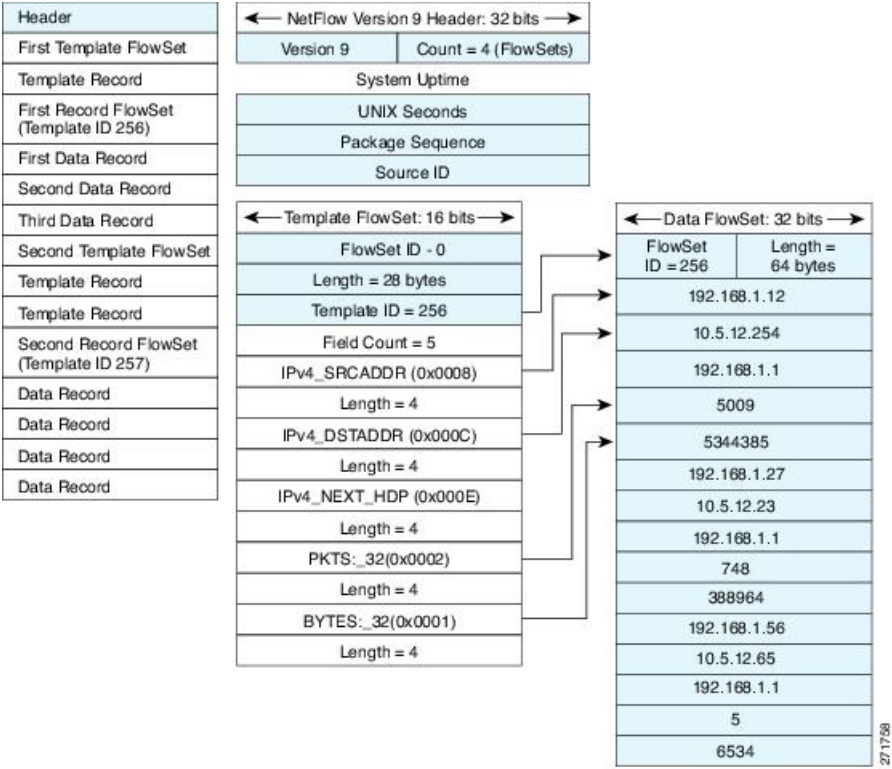

図 **3 : NetFlow** バージョン **9** エクスポート フォーマットの詳細例

バージョン 9 エクスポート フォーマットの詳細については、ホワイト ペーパー『[Cisco](http://www.cisco.com/en/US/tech/tk648/tk362/technologies_white_paper09186a00800a3db9.shtml) IOS NetFlow Version 9 [Flow-Record](http://www.cisco.com/en/US/tech/tk648/tk362/technologies_white_paper09186a00800a3db9.shtml) Format』を参照してください。次の URL から入手できます。 [http://www.cisco.com/en/US/tech/tk648/tk362/technologies\\_white\\_paper09186a00800a3db9.shtml](http://www.cisco.com/en/US/tech/tk648/tk362/technologies_white_paper09186a00800a3db9.shtml)

### フロー モニタ

フロー モニタは Flexible NetFlow のネットワーク トラフィックの監視を実行するコンポーネン トで、インターフェイスに適用されます。

フロー データはネットワーク トラフィックから収集され、フロー レコードの key フィールド および nonkey フィールドに基づいて監視プロセス中にフロー モニタ キャッシュに追加されま す。

Flexible NetFlow は、同じトラフィックのさまざまなタイプの分析を実行するために使用でき ます。下の図では、入力インターフェイス上の標準トラフィック分析のために設計されたレ コードと、出力インターフェイス上のセキュリティ分析のために設計されたレコードを使用し てパケット 1 が分析されます。

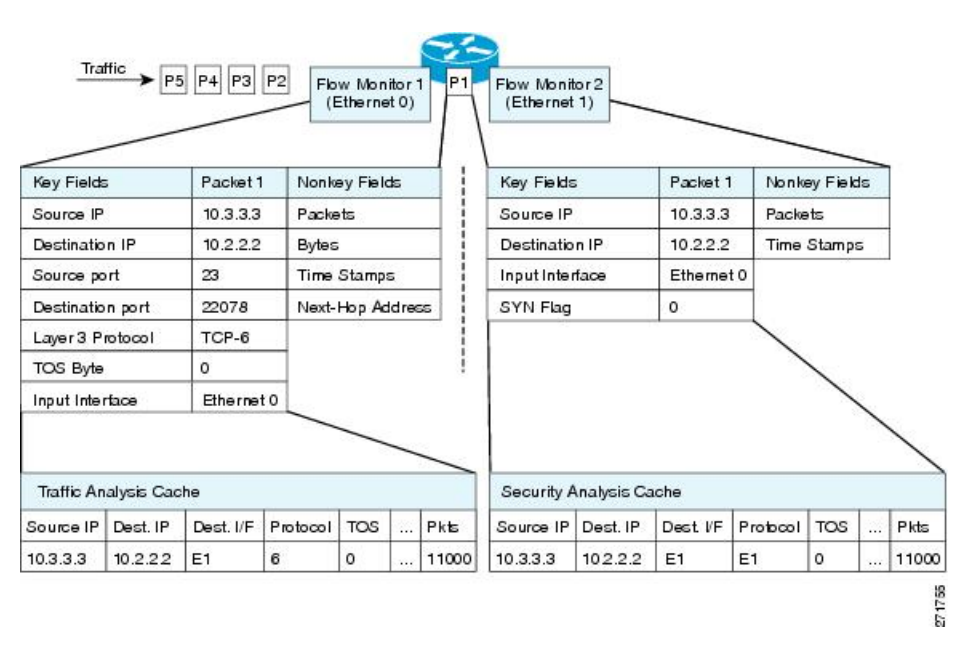

図 **<sup>4</sup> : 2** つのフロー モニタを使用した同じトラフィックの分析例

下の図に、カスタム レコードを使用して複数のタイプのフロー モニタを適用するより複雑な 方法の例を示します。

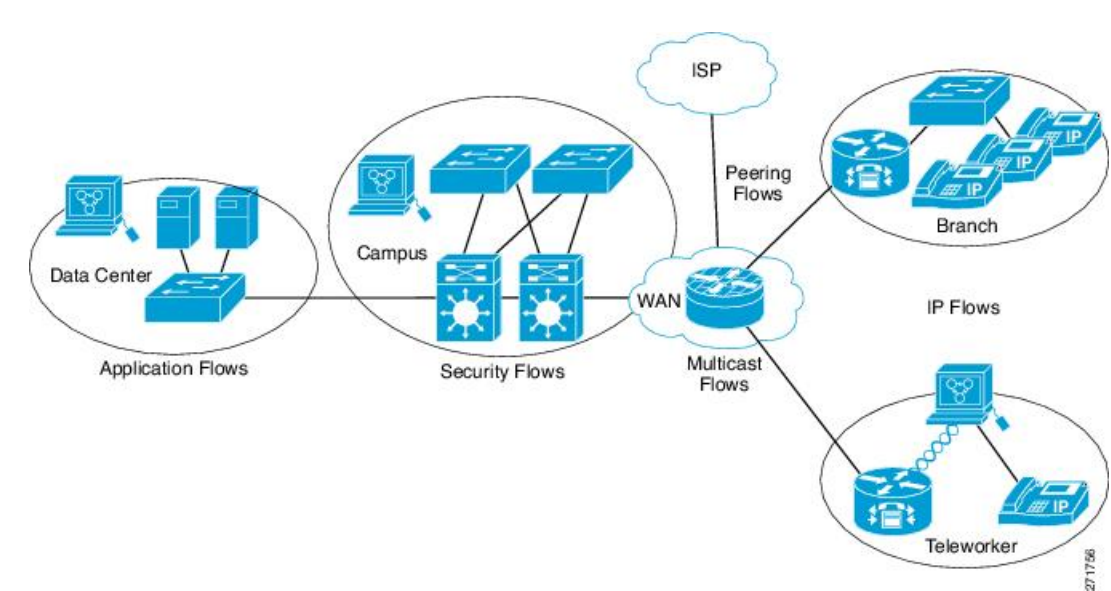

図 **5 :** カスタム レコードでの複数のタイプのフロー モニタの複雑な使用例

3 つのタイプのフロー モニタ キャッシュがあります。フロー モニタの作成後に、そのフロー モニタで使用するキャッシュ タイプを変更します。3 タイプのフロー モニタ キャッシュにつ いては、次の各項に説明があります。

#### 標準

デフォルトのキャッシュタイプは「normal」です。このモードでは、キャッシュ内のエントリ が timeout active 設定と timeout inactive 設定に従って期限切れになります。キャッシュ エント リは、期限切れになるとキャッシュから削除され、設定されている何らかのエクスポータに よってエクスポートされます。

### 緊急

「immediate」タイプのキャッシュは、作成されるとすぐにレコードを期限切れにします。その 結果、どのフローにも 1 パケットしか含まれません。キャッシュ内容を表示するコマンドで は、パケットの履歴が表示されます。

予想されるフローが非常に少なく、パケットが検出されてからレポートがエクスポートされる までの遅延を最小限にする場合は、このモードが適しています。

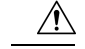

このモードでは大量のエクスポートデータが生じて、低速のリンクが過負荷状態になり、エク スポート先のシステムに著しく影響する可能性があります。処理するパケット数を削減するよ うにサンプリングを設定することをお勧めします。 注意

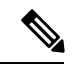

(注) キャッシュ タイムアウト設定は、このモードでは何の効果もありません。

#### 永続的

タイプが「permanent」のキャッシュでは、フローが期限切れになることはありません。permanent キャッシュは、検出が予想されるフローの数が少なく、ルータに長期間の統計情報を保存する 必要がある場合に便利です。たとえば、フロー レコード内の key フィールドが 8 ビット IP ToS フィールドだけで、256フローだけを監視する場合があります。ネットワークトラフィックの IP ToS フィールドの使用状況を長期間に渡って監視するには、permanent キャッシュを使用し ます。permanentキャッシュは、課金アプリケーション、および追跡対象が固定セットのフロー に対する、全域におよぶトラフィックマトリクスに役立ちます。アップデートメッセージは、 「timeout update」設定に従って設定されたすべてのフローエクスポータに、定期的に送信され ます。

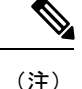

permanent モードでキャッシュがいっぱいになった場合は、新しいフローが監視されなくなり ます。そうなった場合は、キャッシュの統計情報に「Flows not added」というメッセージが示 されます。

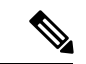

permanent キャッシュでは、デルタ カウンタではなくアップデート カウンタが使用されます。 そのため、フローがエクスポートされると、カウンタにはフローのライフタイム全体の総検出 数が示され、最後のエクスポート送信後に検出された追加パケットは示されません。 (注)

### フロー サンプラー

フローサンプラーは、ルータのコンフィギュレーションで別のコンポーネントとして作成され ます。フロー サンプラーは、分析用に選択されるパケットの数を制限することで、 Flexible NetFlow を実行しているデバイス上の負荷を減らすために使用されます。

フロー サンプリングでは、ルータのパフォーマンスに対するモニタリング精度が交換されま す。サンプラーをフロー モニタに適用すると、フロー モニタが分析する必要のあるパケット 数が減少するため、ルータでフロー モニタを実行するためのオーバーヘッド負荷が低下しま す。フロー モニタで分析されるパケット数が減少すると、それに応じて、フロー モニタの キャッシュに格納される情報の精度が低下します。

**ipflow monitor**コマンドを使用してインターフェイスに適用する場合、サンプラーとフローモ ニタを組み合わせます。

### <span id="page-15-0"></span>サポートされている **Flexible NetFlow** フィールド

次の表では、さまざまなトラフィックタイプおよびトラフィック方向について、FlexibleNetFlow (FNF)でサポートされるフィールドの統合リストを提供しています。

(注) パケットに VLAN フィールドがある場合、その長さは考慮されません。

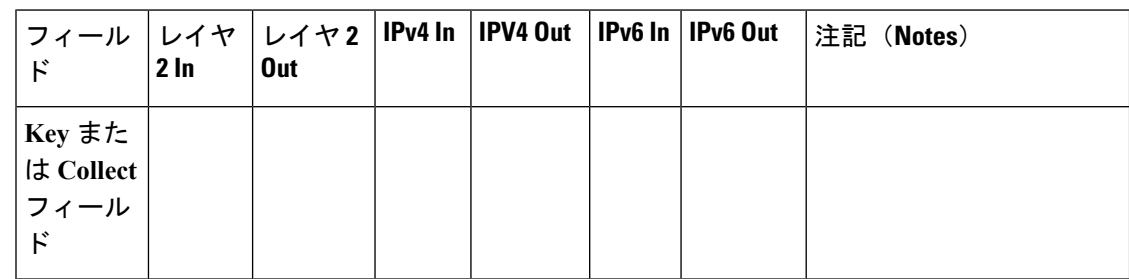

ド

 $\mathbf I$ 

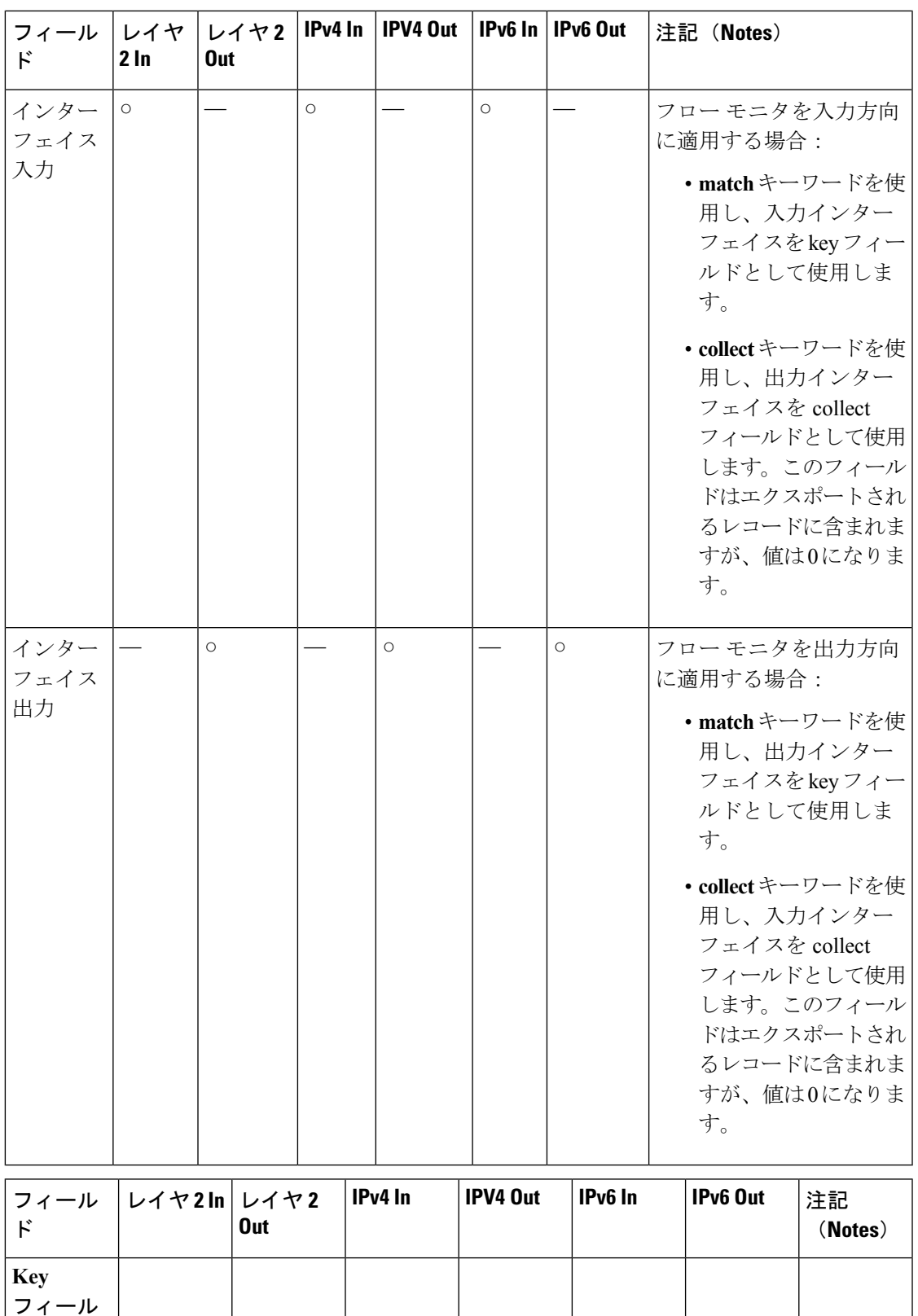

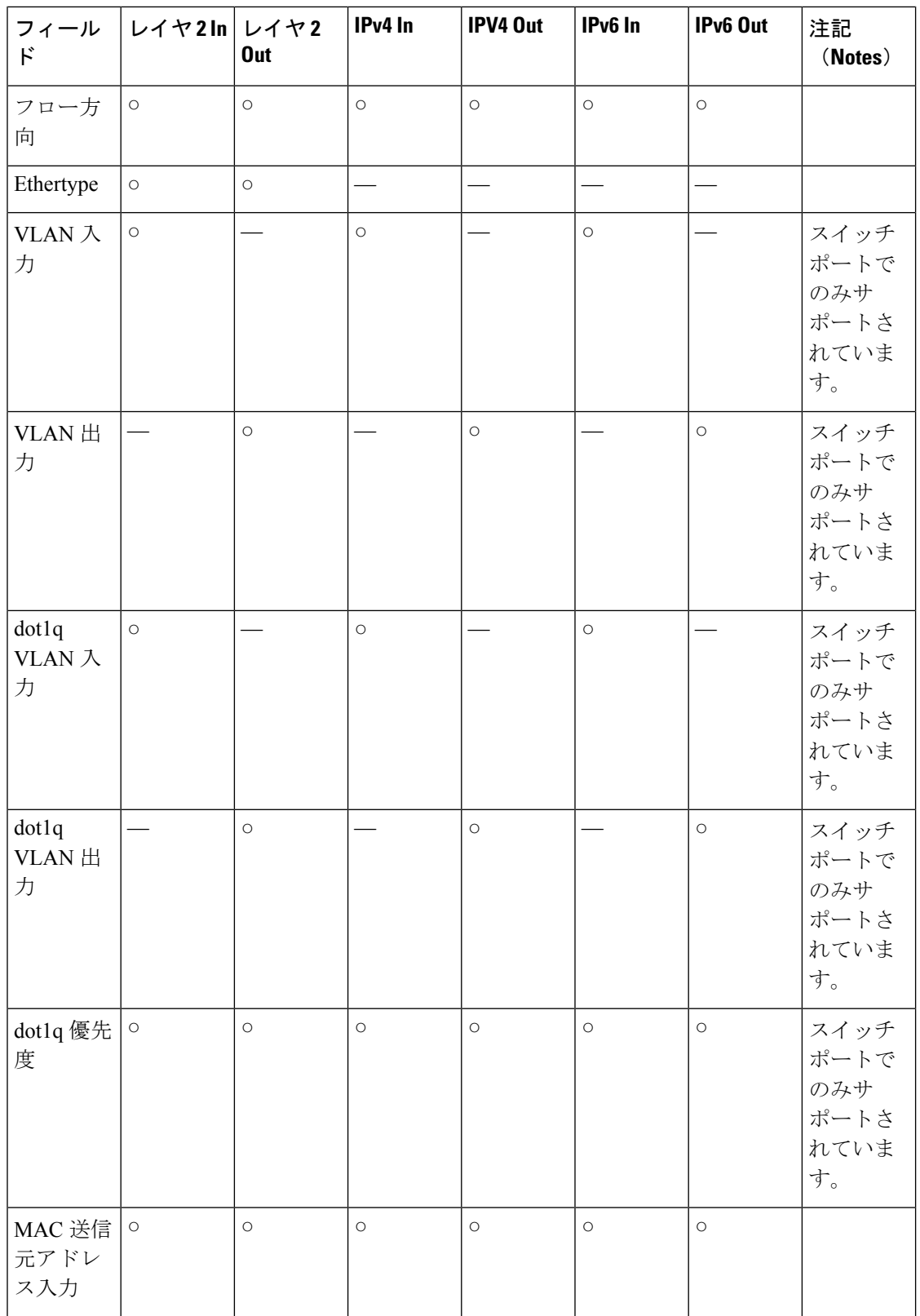

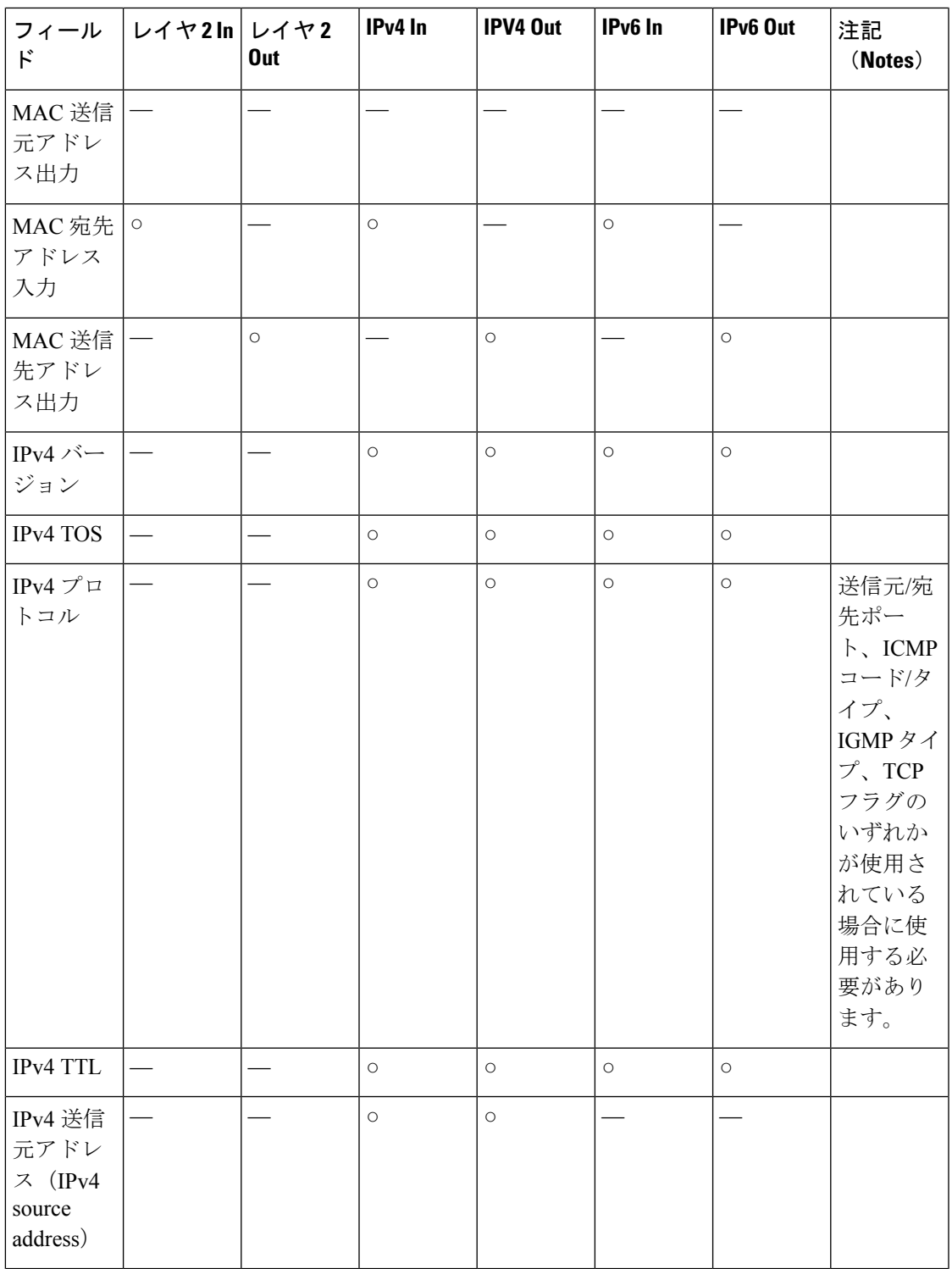

同じで す。

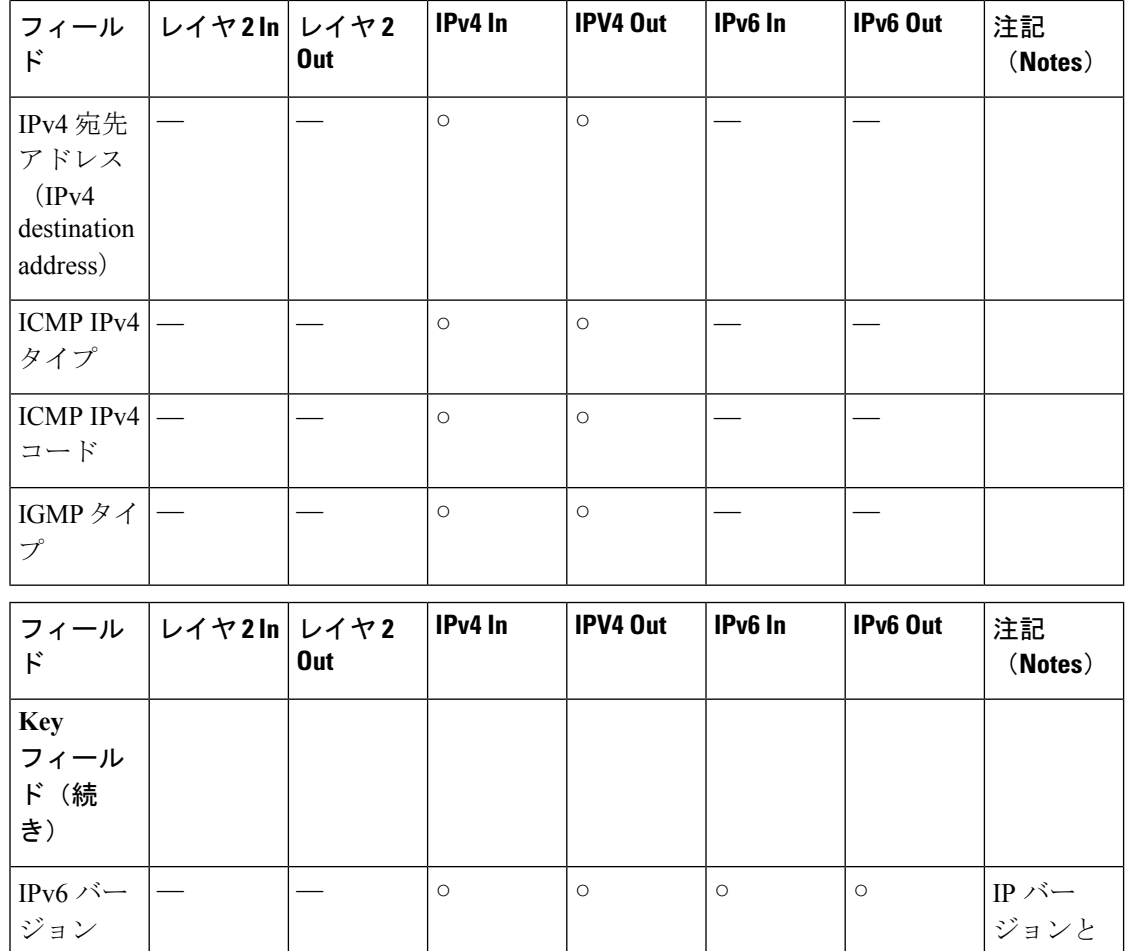

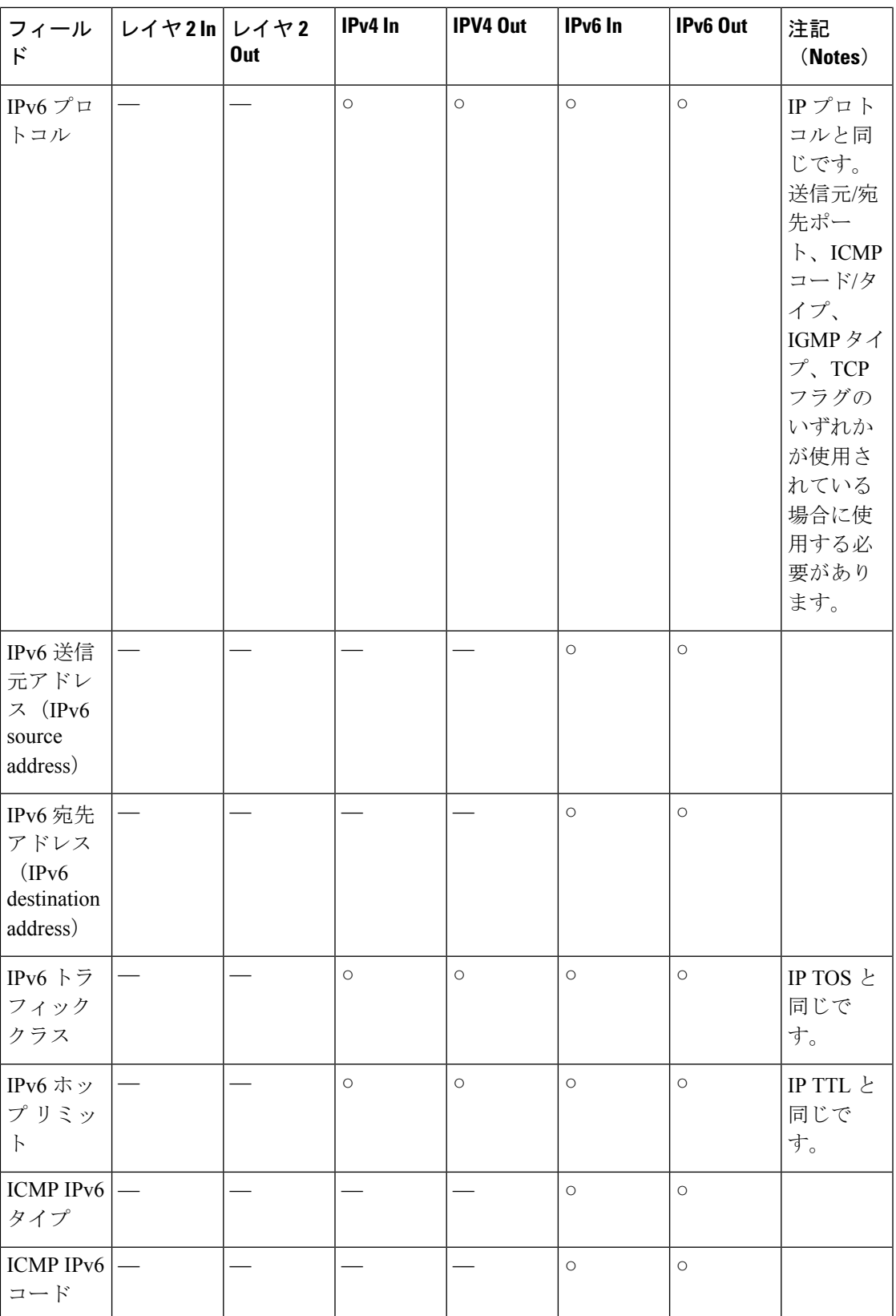

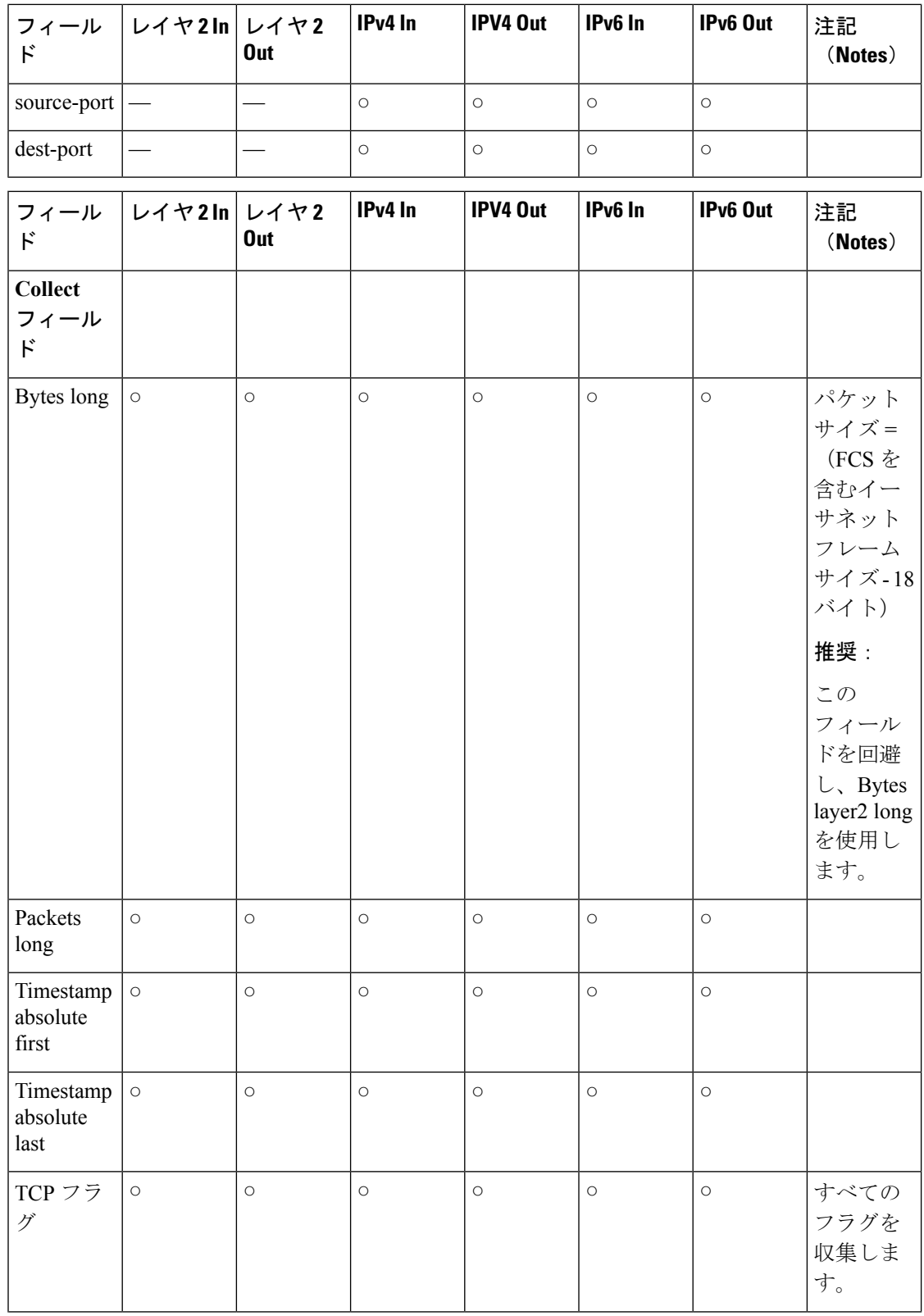

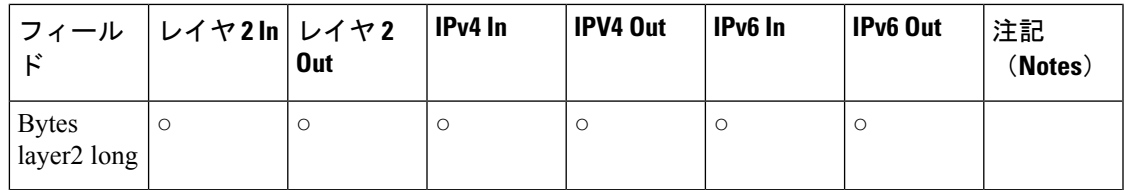

### デフォルト設定

次の表は、デバイスに対する Flexible NetFlow のデフォルト設定を示します。

#### 表 **3 :** デフォルトの **Flexible NetFlow** 設定

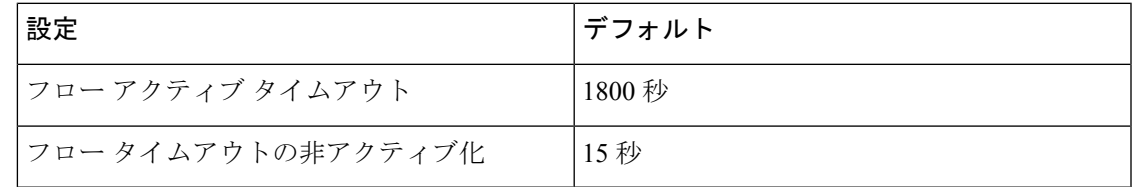

# <span id="page-22-0"></span>**Flexible NetFlow** の設定方法

Flexible Netflow を設定するには、次の一般的な手順に従います。

- **1.** フローにキー フィールドおよび非キー フィールドを指定して、フロー レコードを作成し ます。
- **2.** プロトコルを指定して任意のフローエクスポータを作成し、宛先ポート、宛先、およびそ の他のパラメータを転送します。
- **3.** フロー レコードおよびフロー エクスポータに基づいて、フロー モニタを作成します。
- **4.** 任意のサンプラーを作成します。
- **5.** レイヤ 2 ポート、レイヤ 3 ポート、または VLAN にフロー モニタを適用します。

### カスタマイズしたフロー レコードの作成

カスタマイズしたフロー レコードを設定するには、次のタスクを実行します。

カスタマイズしたフロー レコードは、特定の目的でトラフィック データを分析するために使 用します。カスタマイズしたフローレコードには、keyフィールドとして使用する**match**基準 が 1 つ以上必要です。通常は nonkey フィールドとして使用する **collect** 基準が 1 つ以上ありま す。

カスタマイズしたフローレコードの順列は、数百もの可能性があります。このタスクでは、可 能性のある順列の1つを作成するための手順について説明します。必要に応じて当該タスクの 手順を変更し、要件に合わせてカスタマイズしたフロー レコードを作成します。

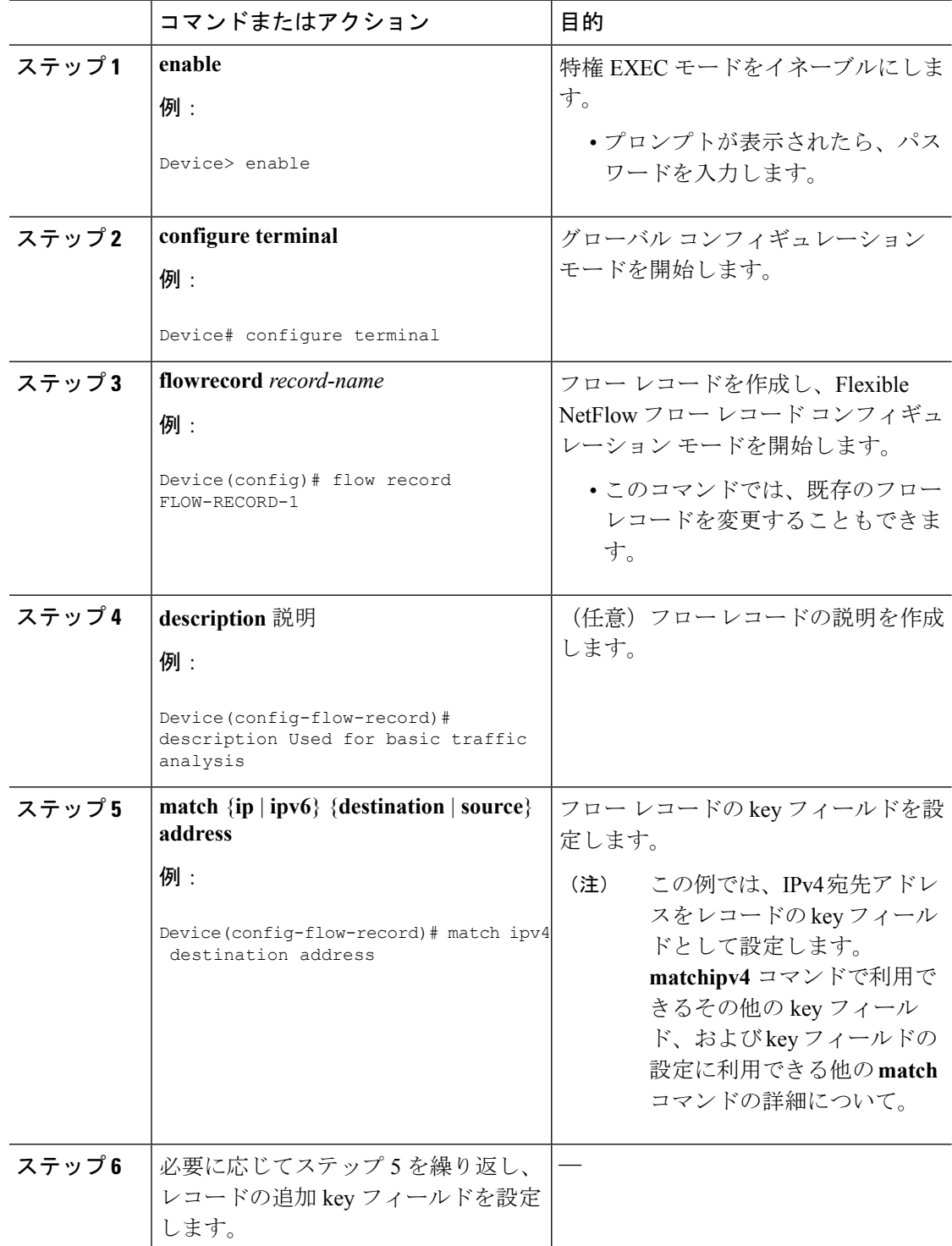

### 手順

 $\mathbf{l}$ 

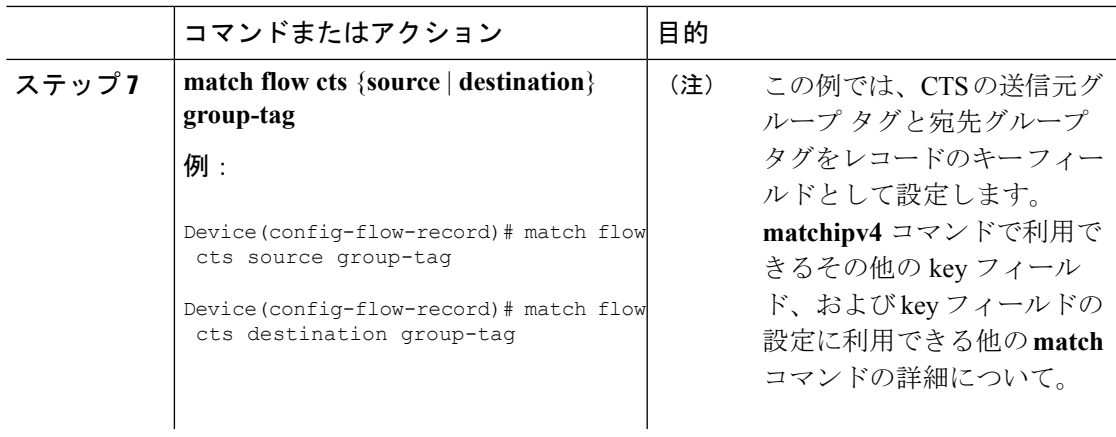

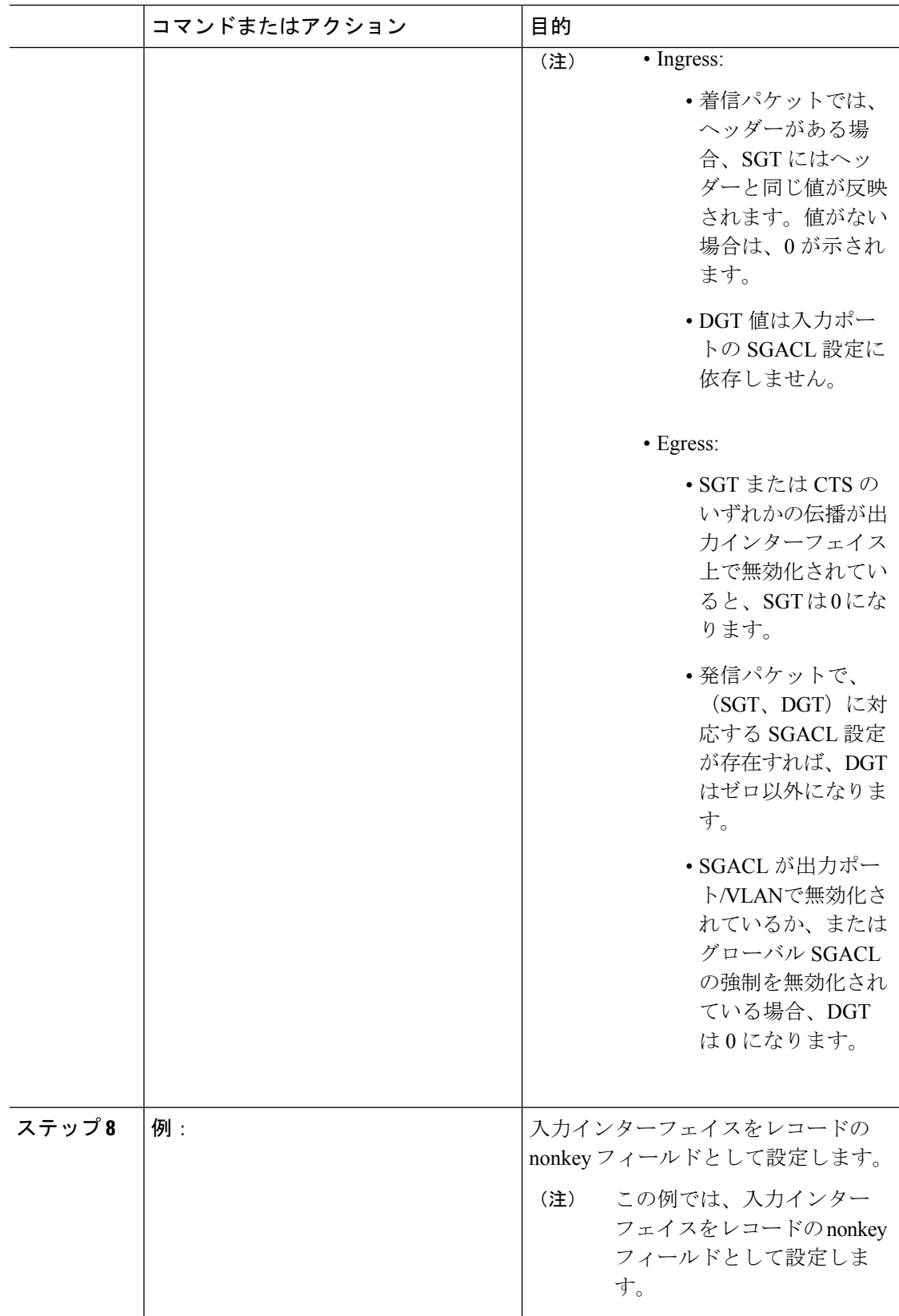

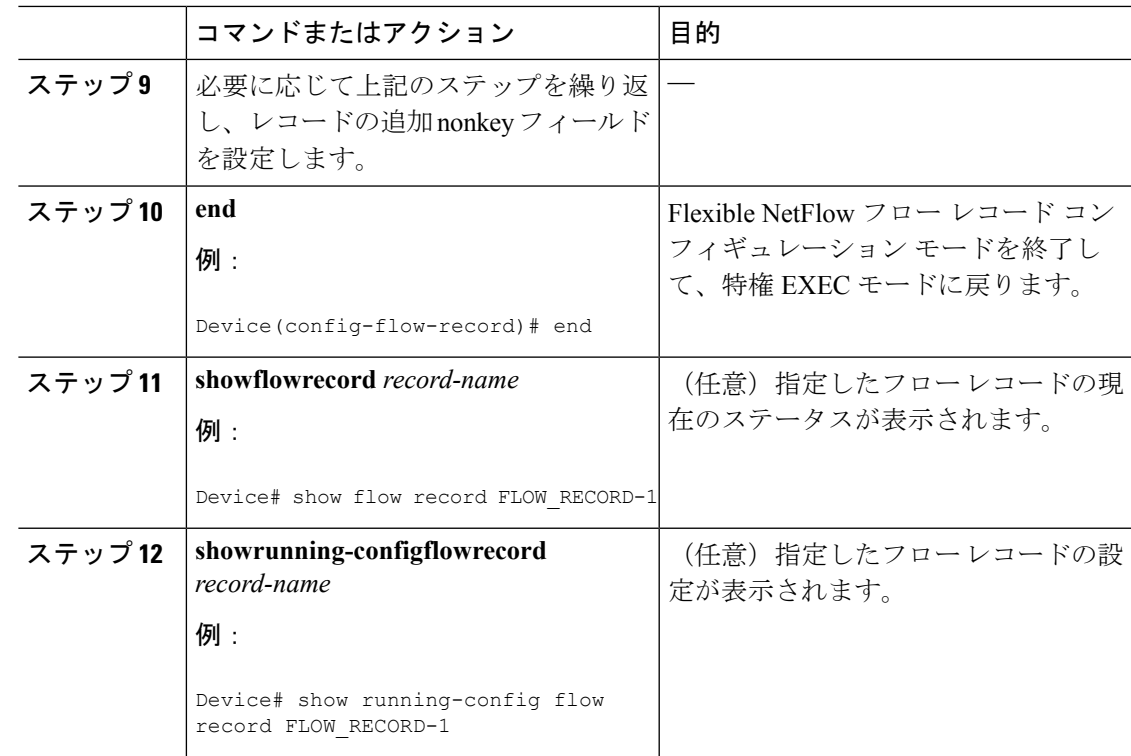

## フロー エクスポータの作成

フロー エクスポートを作成して、フローのエクスポート パラメータを定義できます。

フローエクスポータごとに、1つ宛先のみがサポートされます。複数の宛先にデータをエクス ポートする場合は、複数のフロー エクスポータを設定してフロー モニタに割り当てる必要が あります。 (注)

IPv4 アドレスを使用して宛先にエクスポートできます。

### 手順

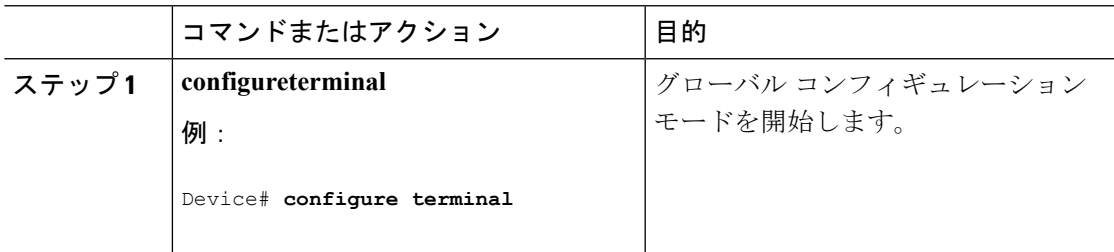

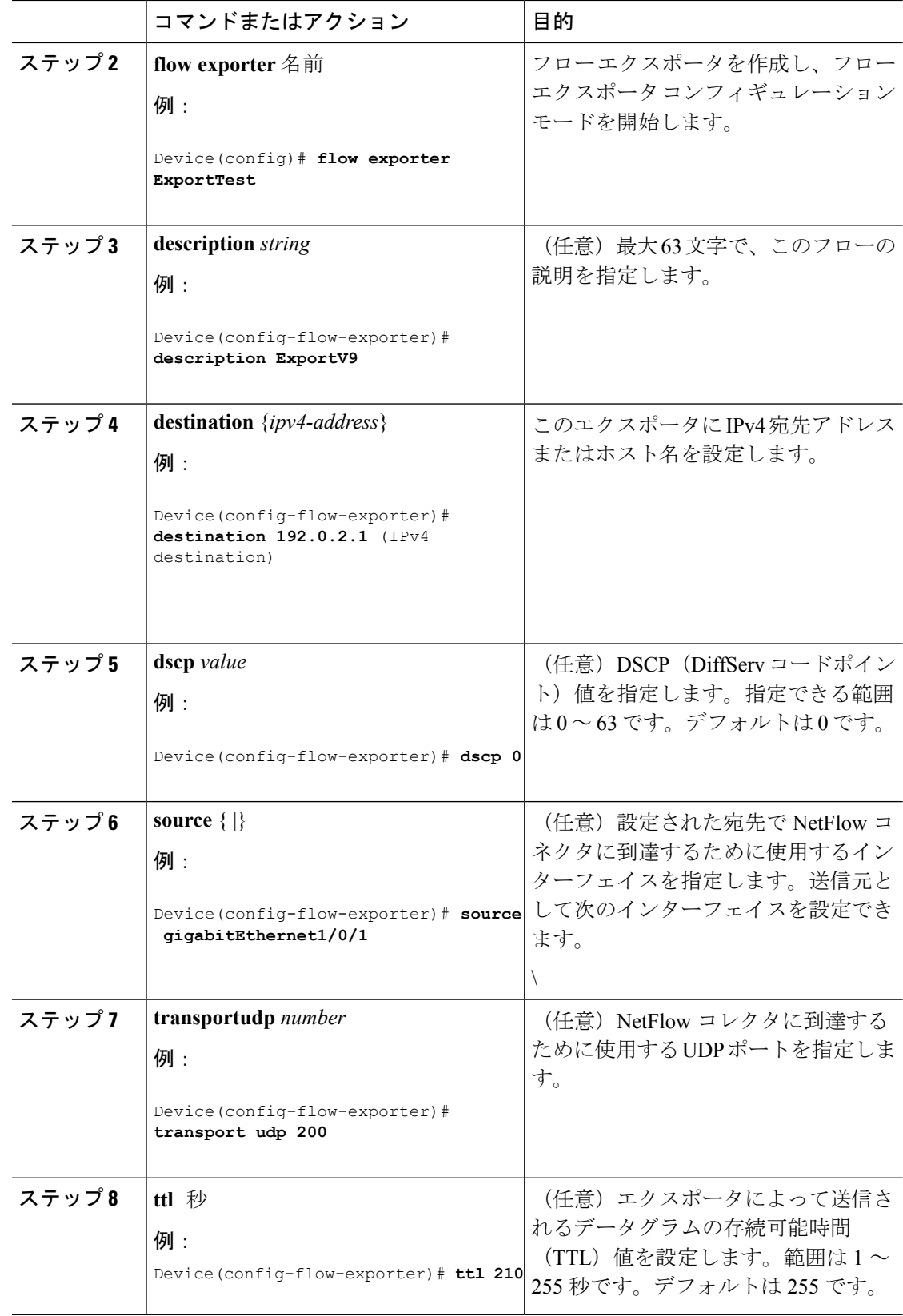

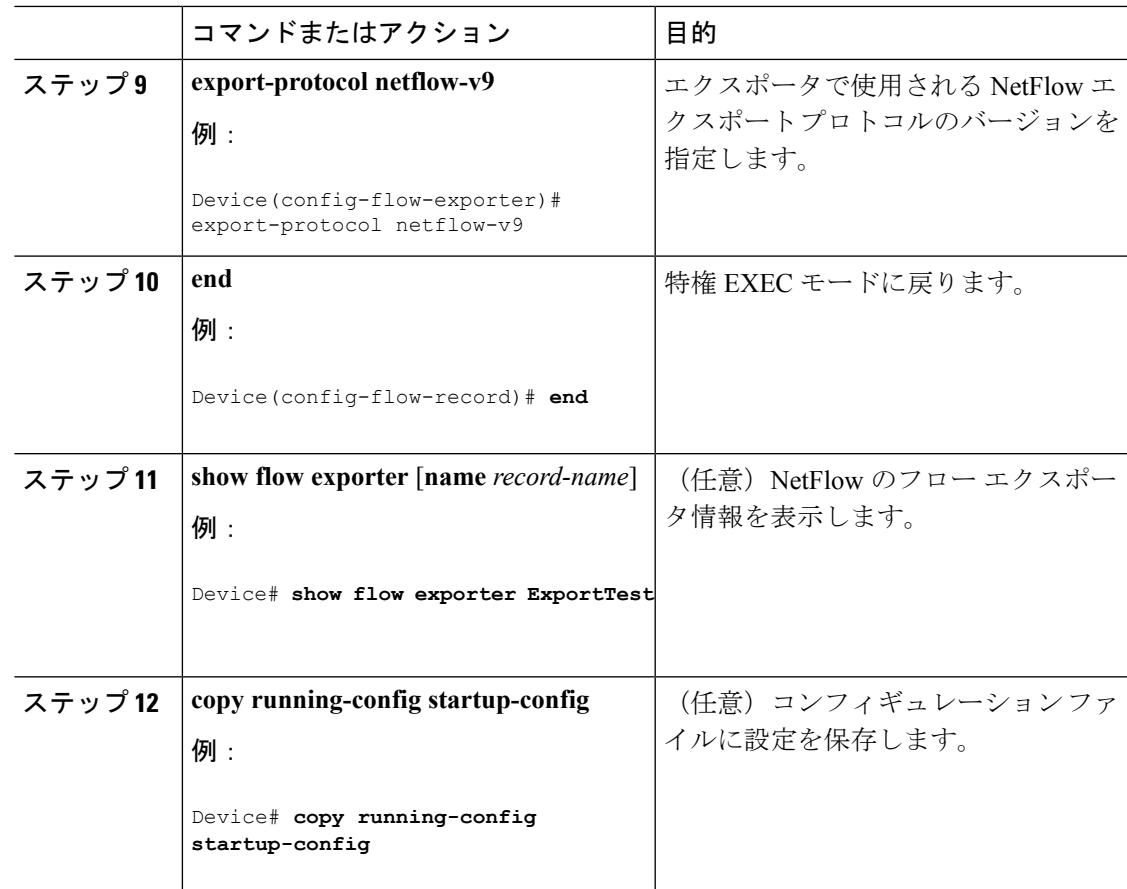

#### 次のタスク

フロー レコードおよびフロー エクスポータに基づいて、フロー モニタを定義します。

## カスタマイズしたフロー モニタの作成

カスタマイズしたフロー モニタを作成するには、この必須のタスクを実行します。

各フロー モニタには、専用のキャッシュが割り当てられています。フロー モニタごとに、 キャッシュエントリの内容およびレイアウトを定義するレコードが必要です。これらのレコー ド フォーマットは、事前定義済みのレコード フォーマットのいずれか、またはユーザ定義に することができます。上級のユーザであれば**flowrecord**コマンドを使用して、カスタマイズし たフォーマットを作成することもできます。

### 始める前に

Flexible NetFlow の事前定義済みレコードの代わりにカスタマイズしたレコードを使用する場 合は、このタスクを実行する前に、カスタマイズしたレコードを作成する必要があります。 データをエクスポートするためにフロー エクスポータをフロー モニタに追加する場合は、こ のタスクを完了する前にエクスポータを作成する必要があります。

フロー モニタで **record** コマンドのパラメータを変更する前に、**no ip flow monitor** コマンドを 使用して、フロー モニタを適用したすべてのインターフェイスから、フロー モニタを削除し ておく必要があります。 (注)

### 手順

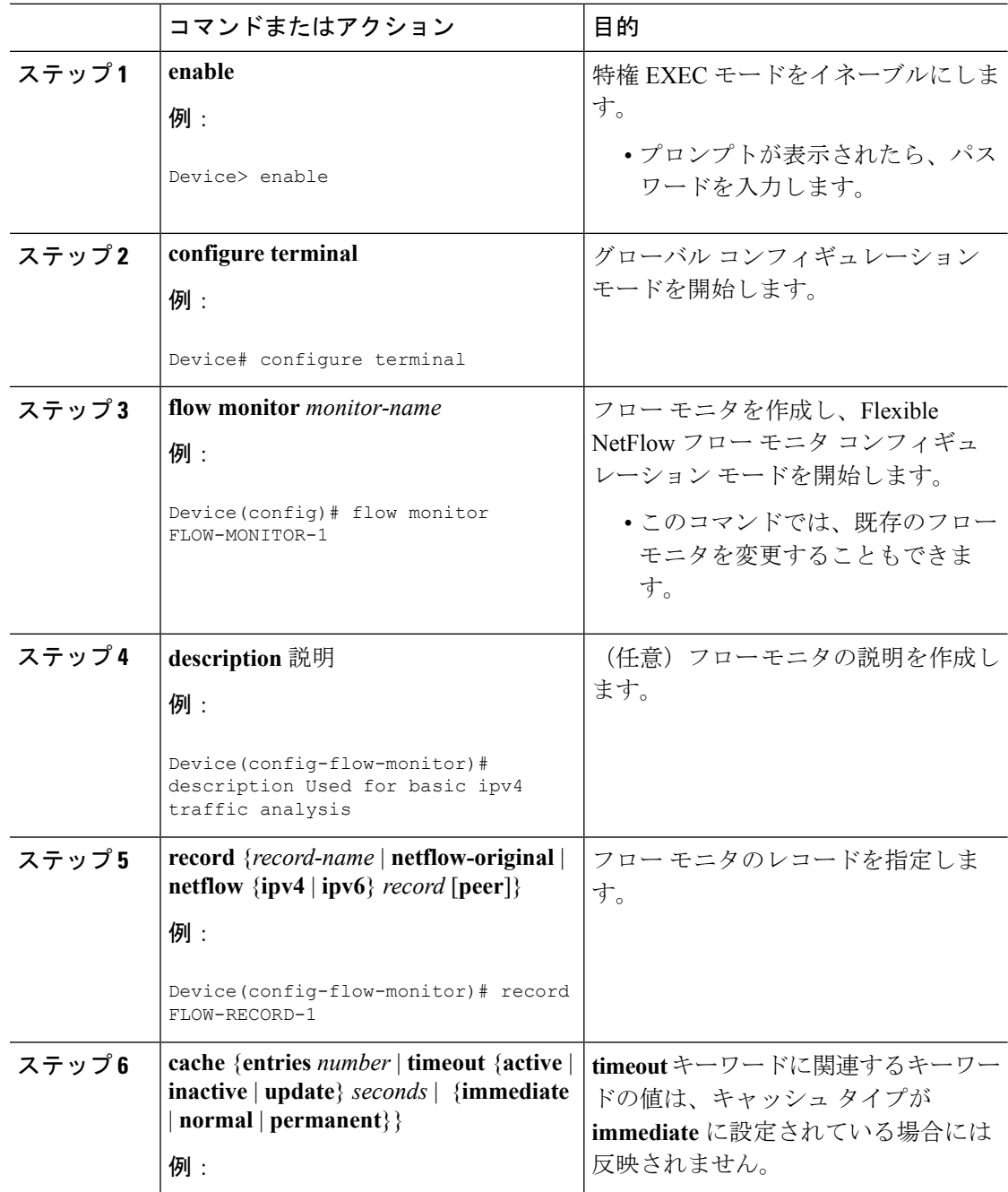

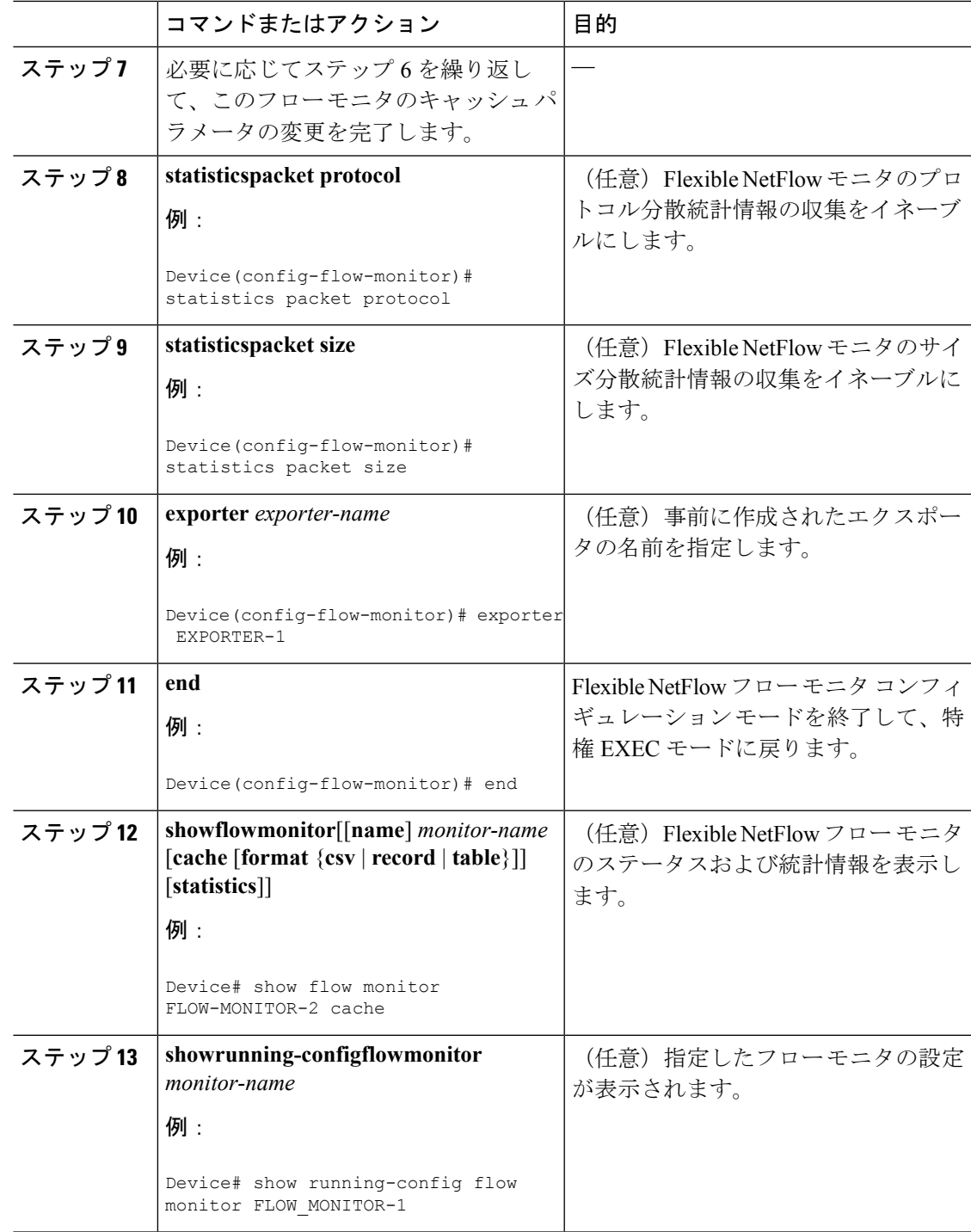

# フロー サンプリングの設定および有効化

フロー サンプラーを設定して有効化するには、この必須のタスクを実行します。

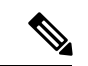

(注)

「NetFlow original」/「NetFlow IPv4 original input」/「NetFlow IPv6 original input」事前定義済み レコードをフロー モニタに指定して、以前の NetFlow をエミュレートする場合は、フロー モ ニタを入力(受信)トラフィックの分析だけに使用できます。

「NetFlow IPv4 original output」/「NetFlow IPv6 original output」事前定義済みレコードをフロー モニタに指定して、出力NetFlowアカウンティング機能をエミュレートする場合は、フローモ ニタを出力(発信)トラフィックの分析だけに使用できます。

### 手順

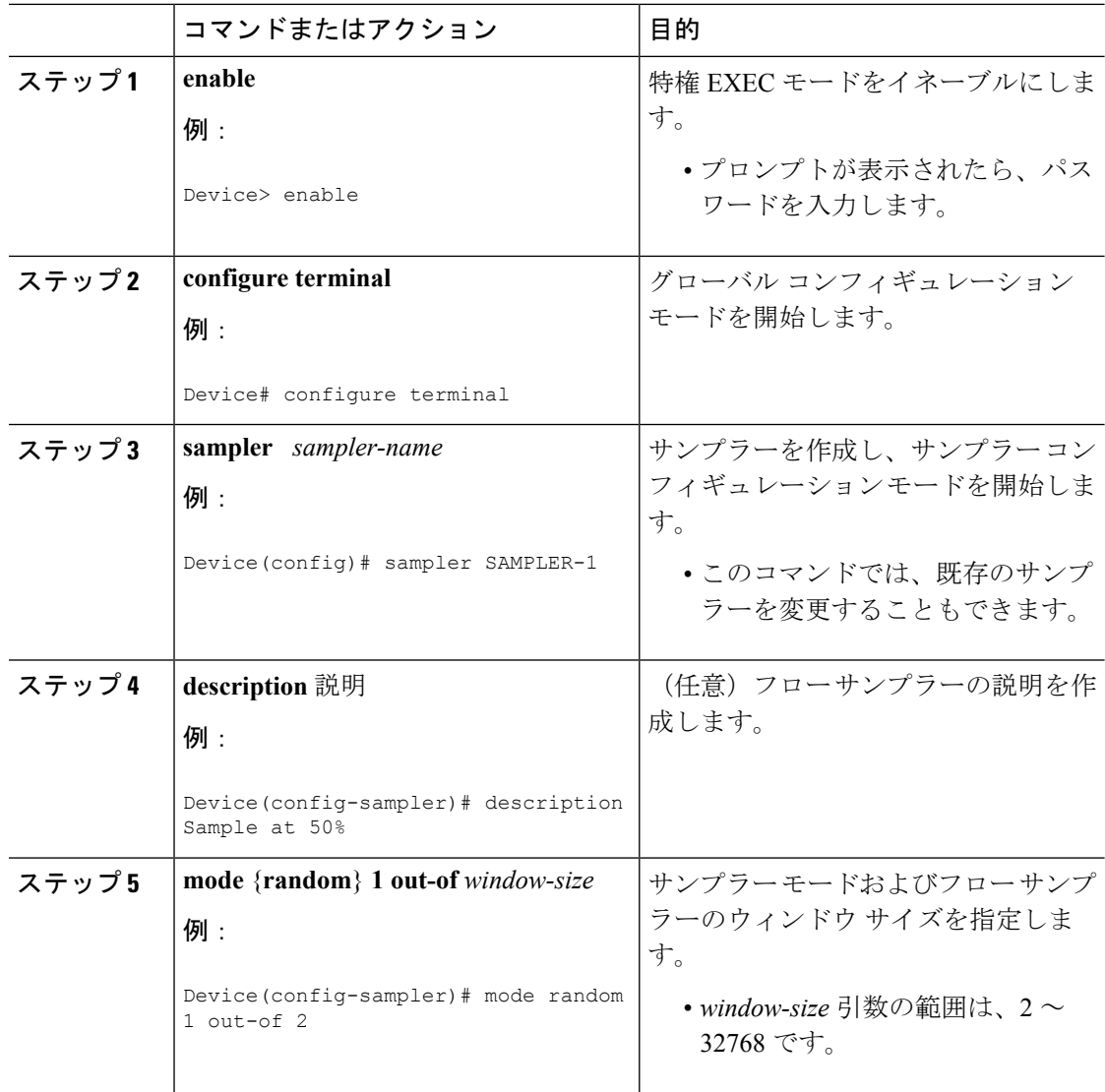

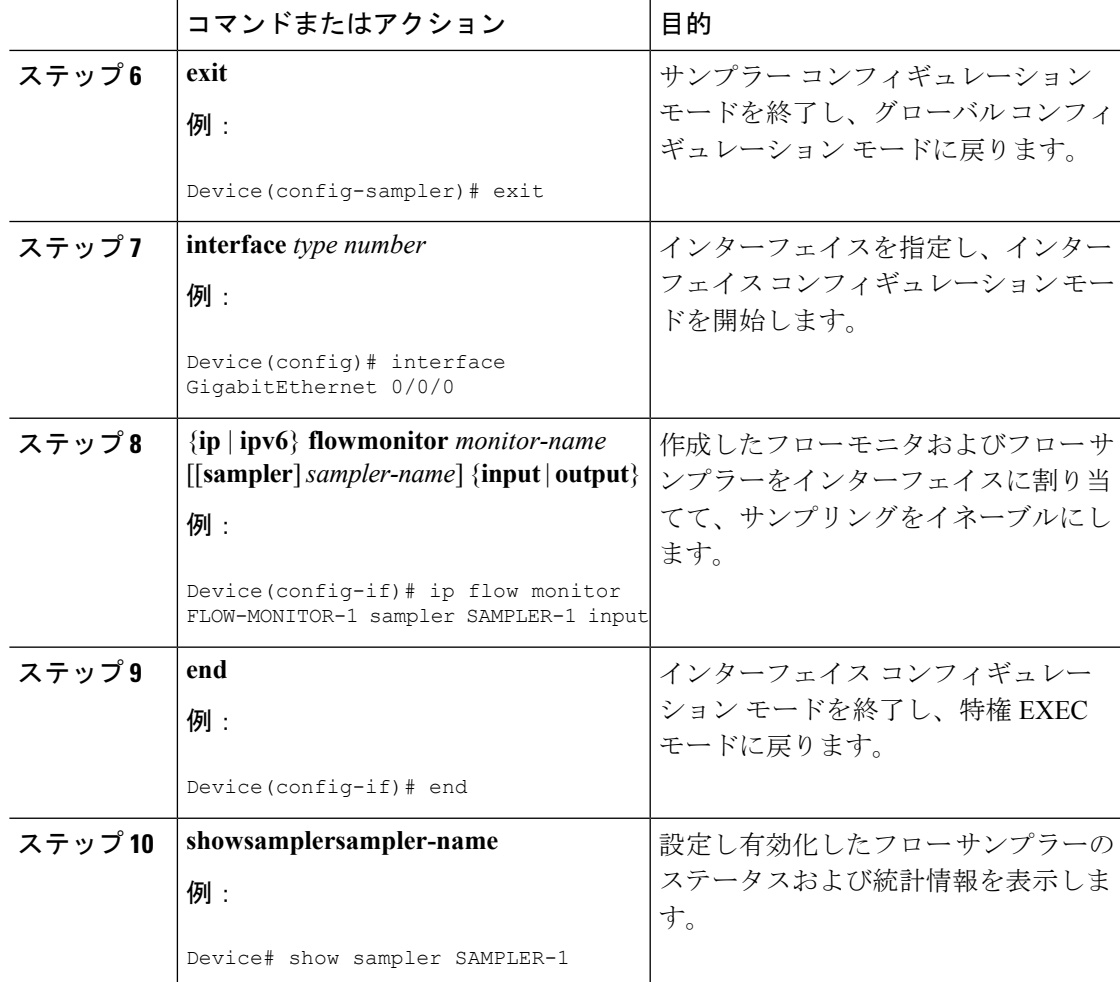

# インターフェイスへのフローの適用

フロー モニタおよびオプションのサンプラーをインターフェイスに適用できます。

### 手順

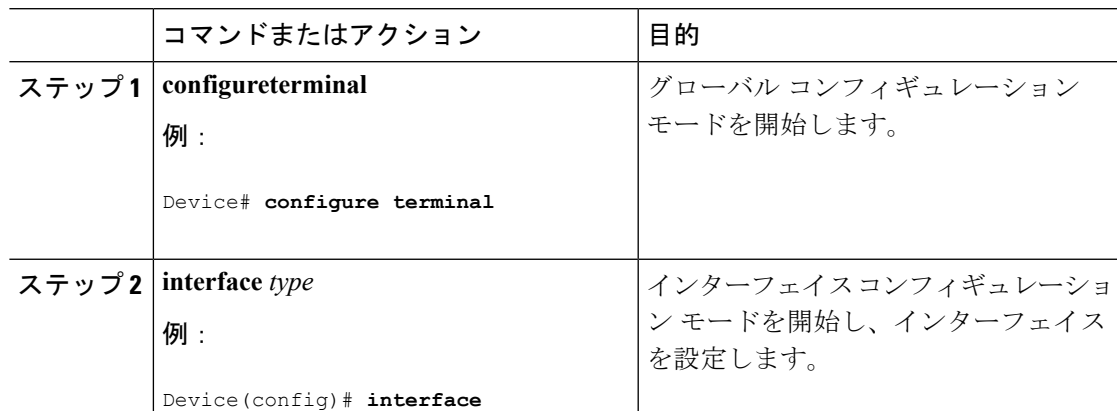

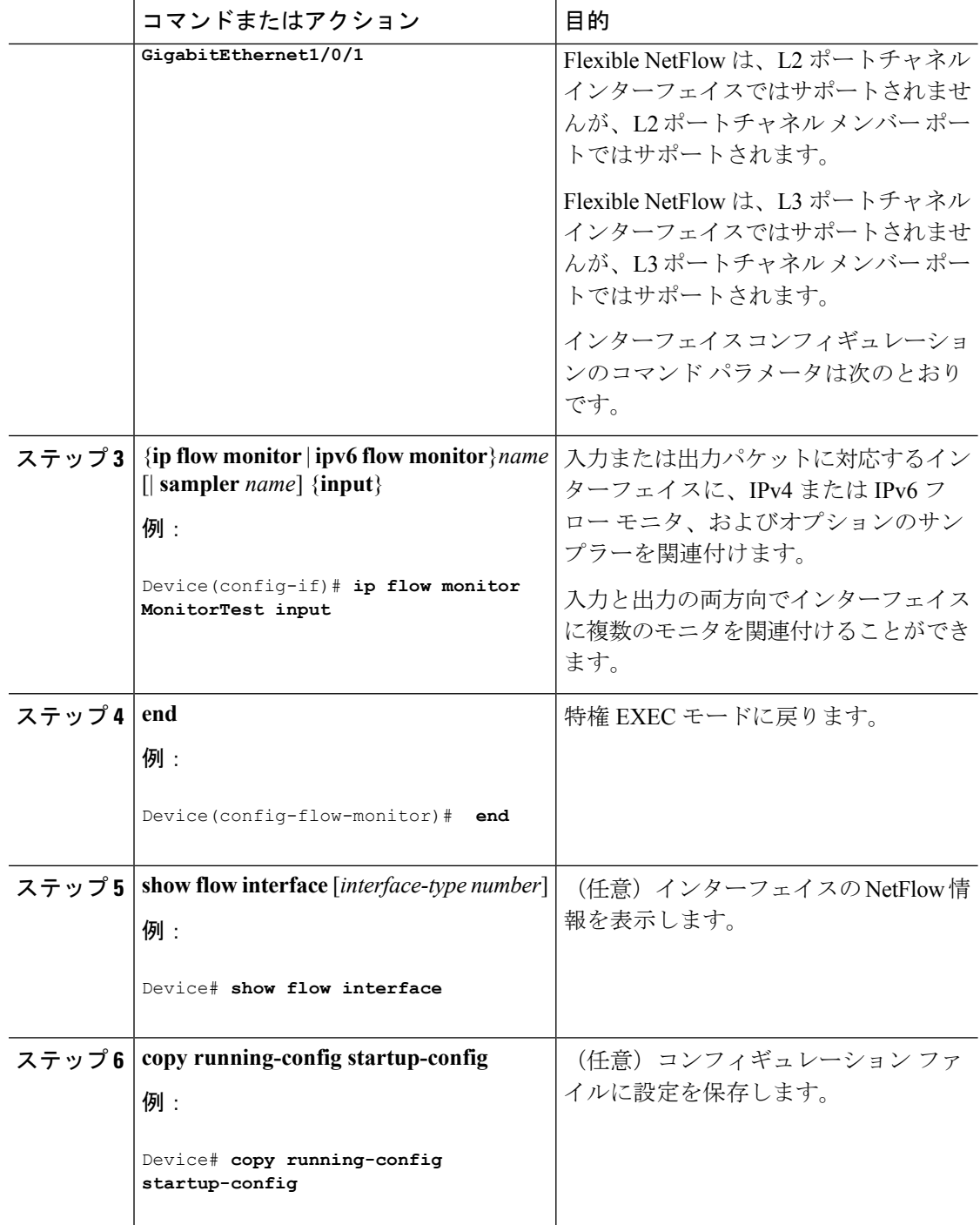

# **VLAN** 上でのブリッジ型 **NetFlow** の設定

フロー モニタおよびオプションのサンプラーを VLAN に適用できます。

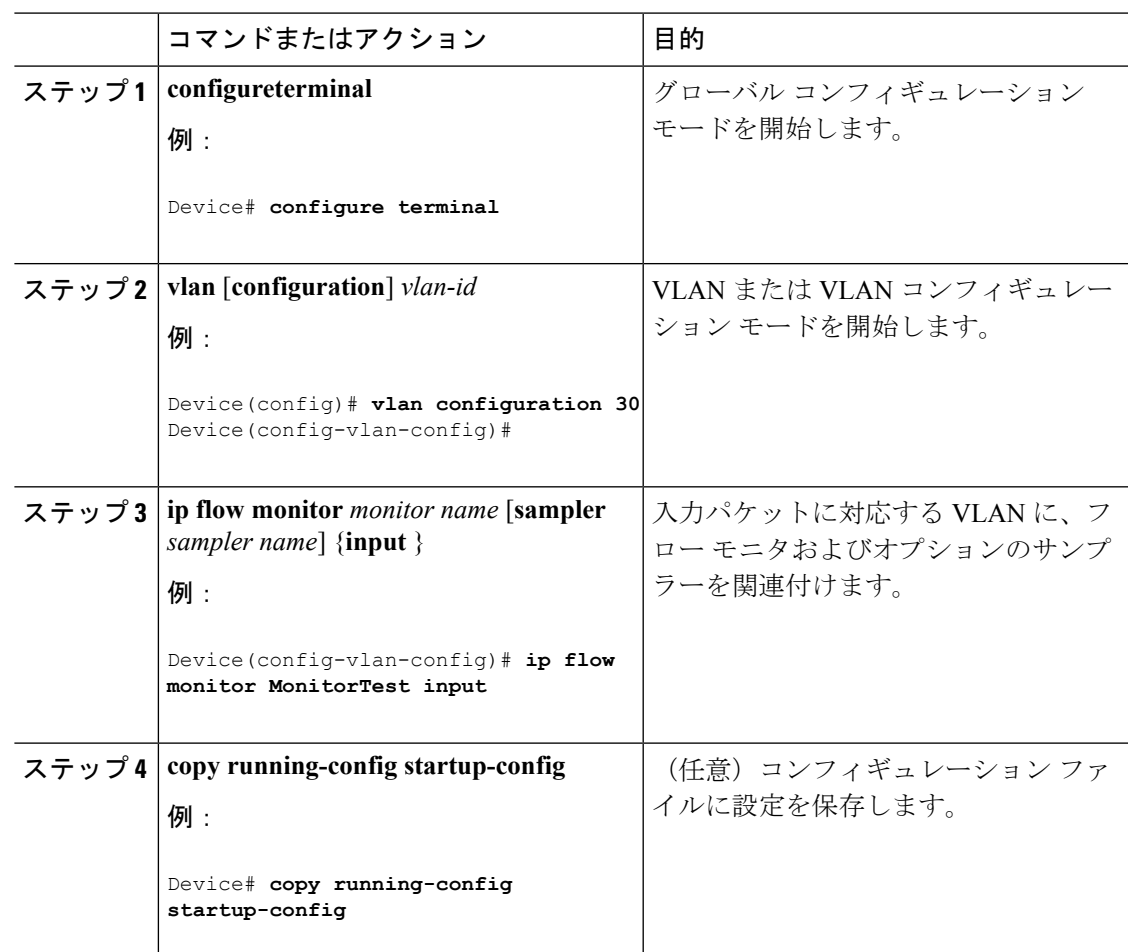

手順

### レイヤ **2 NetFlow** の設定

Flexible NetFlow レコード内でレイヤ 2 キーを定義できます。このレコードを使用して、レイ ヤ 2 インターフェイスのフローをキャプチャできます。

### 手順

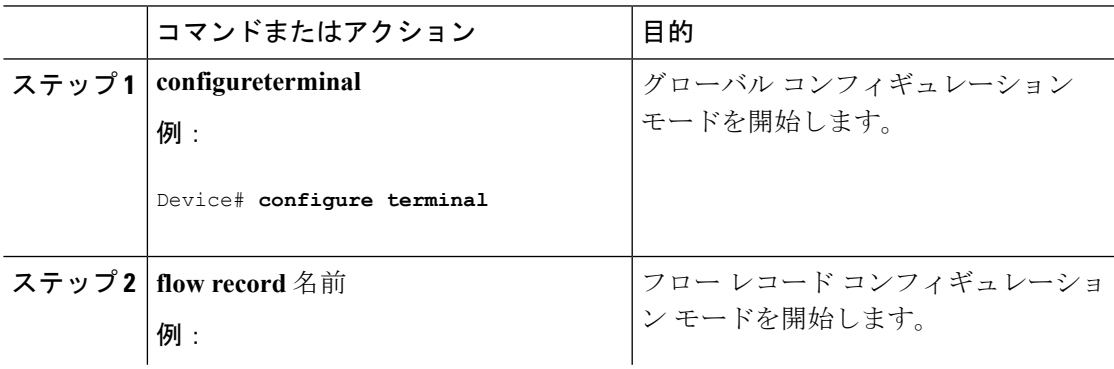

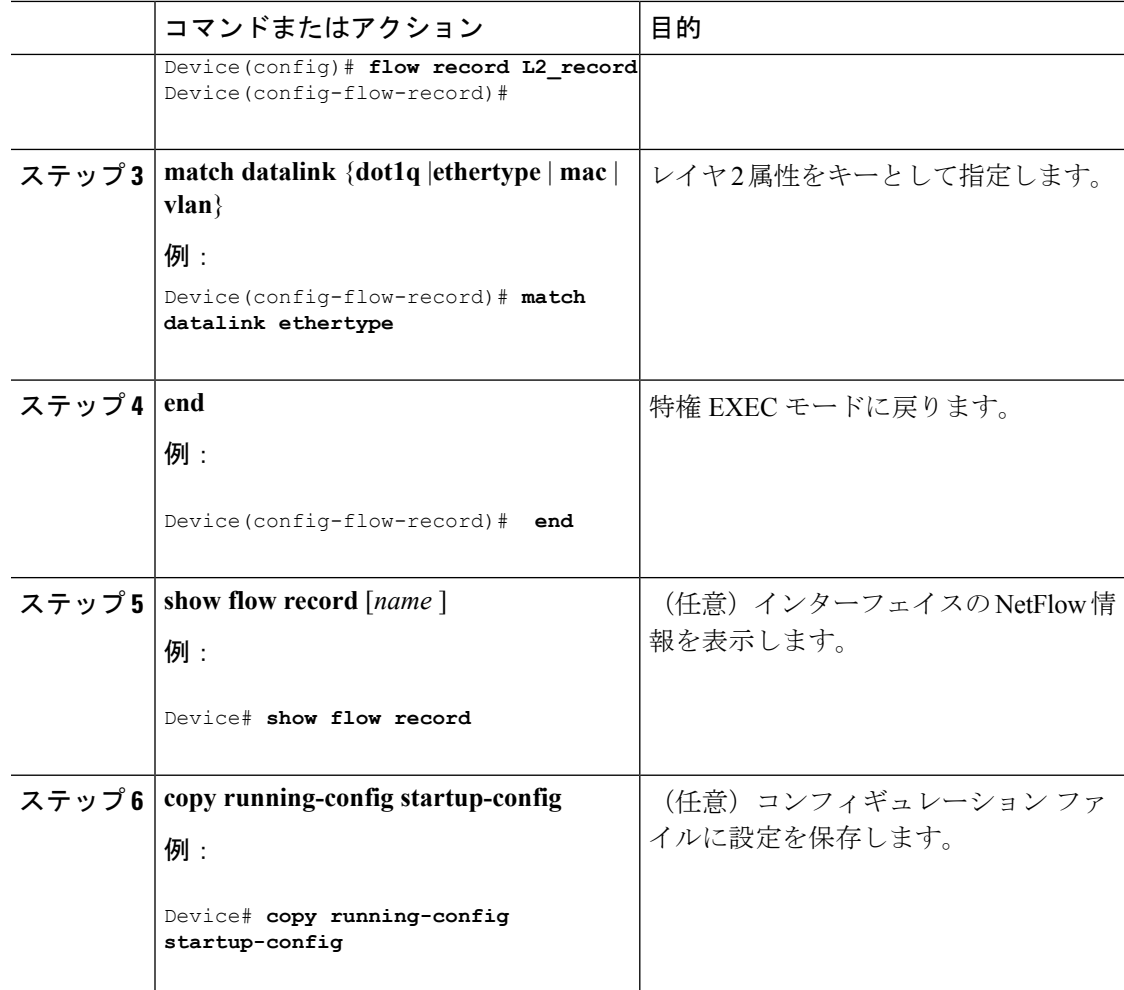

# <span id="page-35-0"></span>**Flexible NetFlow** の監視

次の表にあるコマンドを使用して、Flexible NetFlow をモニタリングできます。

表 **<sup>4</sup> : Flexible NetFlow** のモニタリング コマンド

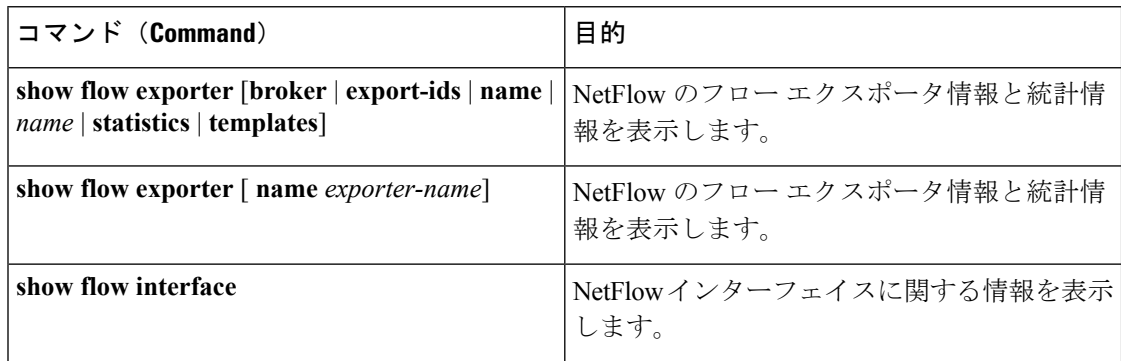

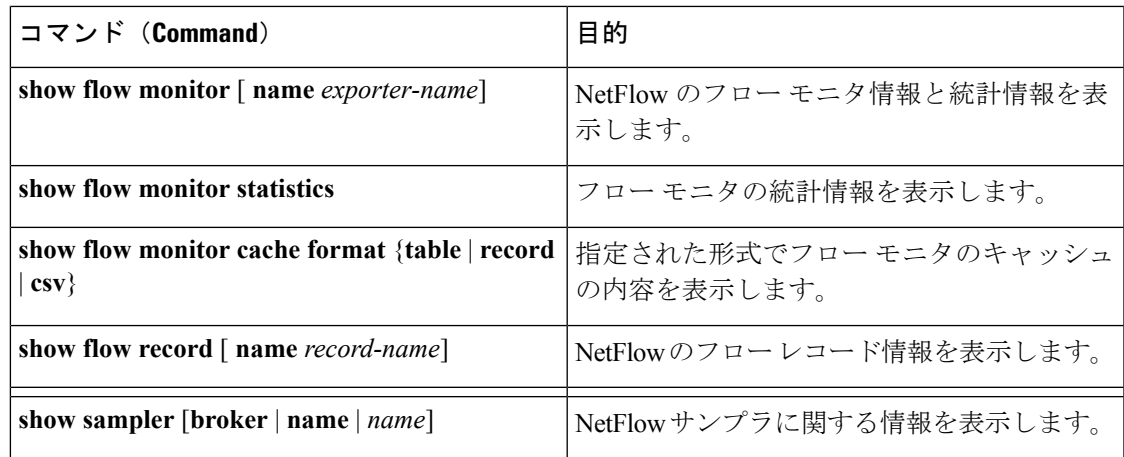

# <span id="page-36-0"></span>**Flexible NetFlow** の設定例

### 例:フローの設定

フローを作成し、そのフローをインターフェイスに適用する例を示します。

```
Device# configure terminal
Enter configuration commands, one per line. End with CNTL/Z.
Device(config)# flow export export1
Device(config-flow-exporter)# destination 10.0.101.254
Device(config-flow-exporter)# transport udp 2055
Device(config-flow-exporter)# exit
Device(config)# flow record record1
Device(config-flow-record)# match ipv4 source address
Device(config-flow-record)# match ipv4 destination address
Device(config-flow-record)# match ipv4 protocol
Device(config-flow-record)# match transport source-port
Device(config-flow-record)# match transport destination-port
Device(config-flow-record)# match flow cts source group-tag
Device(config-flow-record)# match flow cts destination group-tag
Device(config-flow-record)# collect counter byte long
Device(config-flow-record)# collect counter packet long
Device(config-flow-record)# collect timestamp absolute first
Device(config-flow-record)# collect timestamp absolute last
Device(config-flow-record)# exit
Device(config)# flow monitor monitor1
Device(config-flow-monitor)# record record1
Device(config-flow-monitor)# exporter export1
Device(config-flow-monitor)# exit
Device(config)# interface tenGigabitEthernet 1/0/1
Device(config-if)# ip flow monitor monitor1 input
Device(config-if)# end
```
### 例:**IPv4** 入力トラフィックのモニタリング

次の例は、IPv4 入力トラフィックをモニタする方法を示しています(int g1/0/11 は、int g1/0/36 および int g3/0/11 にトラフィックを送信します)。

```
Device# configure terminal
Enter configuration commands, one per line. End with CNTL/Z.
Device(config)# flow record fr-1
Device(config-flow-record)# match ipv4 source address
Device(config-flow-record)# match ipv4 destination address
Device(config-flow-record)# match interface input
Device(config-flow-record)# collect counter bytes long
Device(config-flow-record)# collect counter packets long
Device(config-flow-record)# collect timestamp absolute first
Device(config-flow-record)# collect timestamp absolute last
Device(config-flow-record)# collect counter bytes layer2 long
Device(config-flow-record)# exit
Device(config)# flow exporter fe-ipfix6
Device(config-flow-exporter)# destination 2001:0:0:24::10
Device(config-flow-exporter)# source Vlan106
Device(config-flow-exporter)# transport udp 4739
Device(config-flow-exporter)# export-protocol ipfix
Device(config-flow-exporter)# template data timeout 240
Device(config-flow-exporter)# exit
Device(config)# flow exporter fe-ipfix
Device(config-flow-exporter)# description IPFIX format collector 100.0.0.80
Device(config-flow-exporter)# destination 100.0.0.80
Device(config-flow-exporter)# dscp 30
Device(config-flow-exporter)# ttl 210
Device(config-flow-exporter)# transport udp 4739
Device(config-flow-exporter)# export-protocol ipfix
Device(config-flow-exporter)# template data timeout 240
Device(config-flow-exporter)# exit
Device(config)# flow exporter fe-1
Device(config-flow-exporter)# destination 10.5.120.16
Device(config-flow-exporter)# source Vlan105
Device(config-flow-exporter)# dscp 32
Device(config-flow-exporter)# ttl 200
Device(config-flow-exporter)# transport udp 2055
Device(config-flow-exporter)# template data timeout 240
Device(config-flow-exporter)# exit
Device(config)# flow monitor fm-1
Device(config-flow-monitor)# exporter fe-ipfix6
Device(config-flow-monitor)# exporter fe-ipfix
Device(config-flow-monitor)# exporter fe-1
Device(config-flow-monitor)# cache timeout inactive 60
Device(config-flow-monitor)# cache timeout active 180
Device(config-flow-monitor)# record fr-1
Device(config-flow-monitor)# end
Device# show running-config interface g1/0/11
Device# show running-config interface g1/0/36
Device# show running-config interface g3/0/11
```
Device# **show flow monitor fm-1 cache format table**

### 例:**IPv4** 出力トラフィックのモニタリング

Device# **configure terminal**

```
Enter configuration commands, one per line. End with CNTL/Z.
Device(config)# flow record fr-1 out
Device(config-flow-record)# match ipv4 source address
Device(config-flow-record)# match ipv4 destination address
Device(config-flow-record)# match interface output
Device(config-flow-record)# collect counter bytes long
Device(config-flow-record)# collect counter packets long
Device(config-flow-record)# collect timestamp absolute first
Device(config-flow-record)# collect timestamp absolute last
Device(config-flow-record)# exit
Device(config)# flow exporter fe-1
Device(config-flow-exporter)# destination 10.5.120.16
Device(config-flow-exporter)# source Vlan105
Device(config-flow-exporter)# dscp 32
Device(config-flow-exporter)# ttl 200
Device(config-flow-exporter)# transport udp 2055
Device(config-flow-exporter)# template data timeout 240
Device(config-flow-exporter)# exit
Device(config)# flow exporter fe-ipfix6
Device(config-flow-exporter)# destination 2001:0:0:24::10
Device(config-flow-exporter)# source Vlan106
Device(config-flow-exporter)# transport udp 4739
Device(config-flow-exporter)# export-protocol ipfix
Device(config-flow-exporter)# template data timeout 240
Device(config-flow-exporter)# exit
Device(config)# flow exporter fe-ipfix
Device(config-flow-exporter)# description IPFIX format collector 100.0.0.80
Device(config-flow-exporter)# destination 100.0.0.80
Device(config-flow-exporter)# dscp 30
Device(config-flow-exporter)# ttl 210
Device(config-flow-exporter)# transport udp 4739
Device(config-flow-exporter)# export-protocol ipfix
Device(config-flow-exporter)# template data timeout 240
Device(config-flow-exporter)# exit
Device(config)# flow monitor fm-1-output
Device(config-flow-monitor)# exporter fe-1
Device(config-flow-monitor)# exporter fe-ipfix6
Device(config-flow-monitor)# exporter fe-ipfix
Device(config-flow-monitor)# cache timeout inactive 50
Device(config-flow-monitor)# cache timeout active 120
Device(config-flow-monitor)# record fr-1-out
```
Device(config-flow-monitor)# **end**

Device# **show flow monitor fm-1-output cache format table**

# <span id="page-39-0"></span>**NetFlow** に関する追加情報

### 関連資料

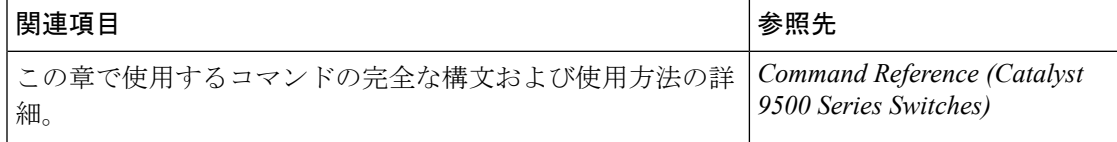

### 標準および **RFC**

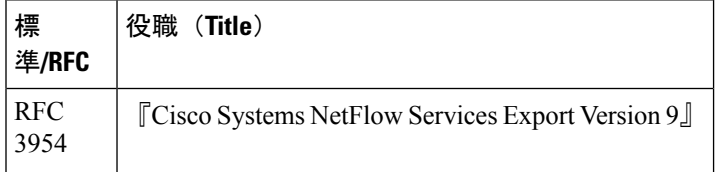

### **MIB**

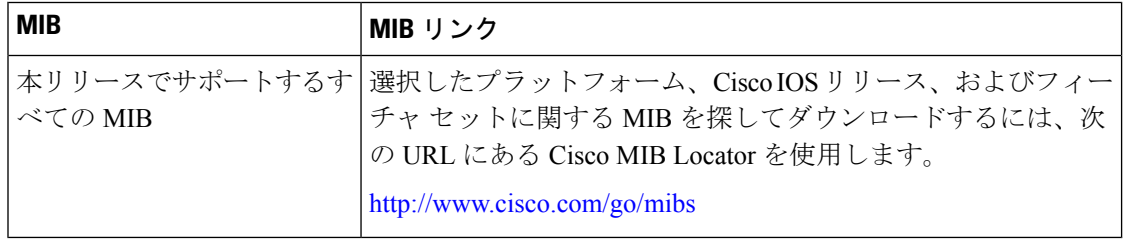

### テクニカル サポート

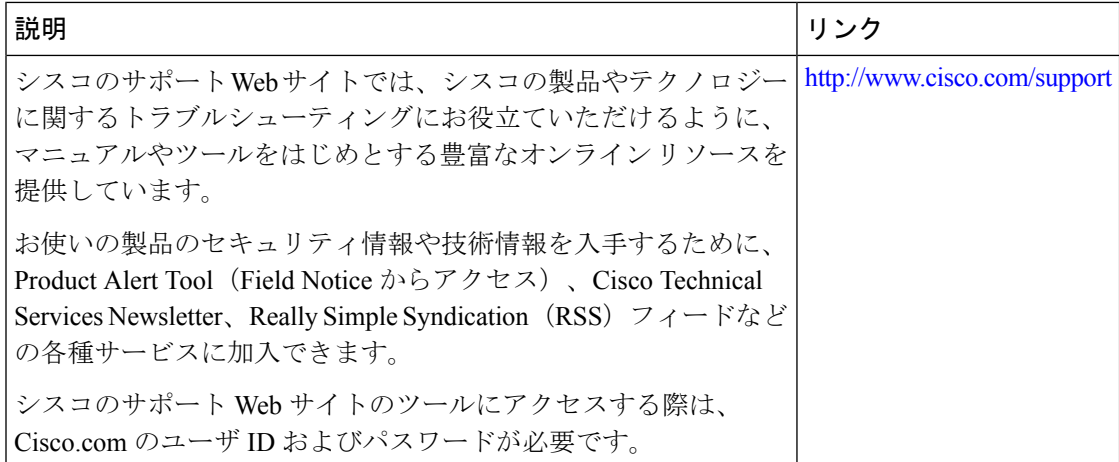

# <span id="page-40-0"></span>**Flexible NetFlow** の機能情報

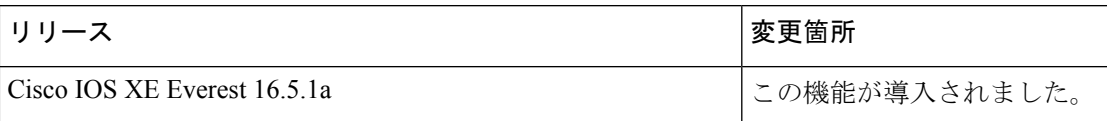

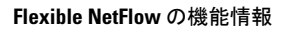